# LONGI\_ Group SRM project

User operation manual

For Supplier

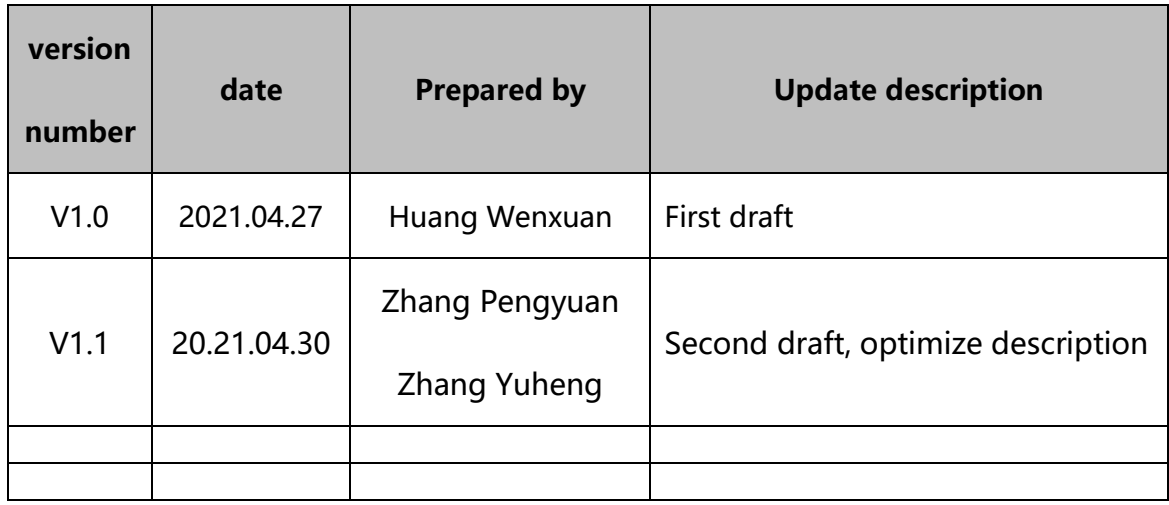

# Document directory

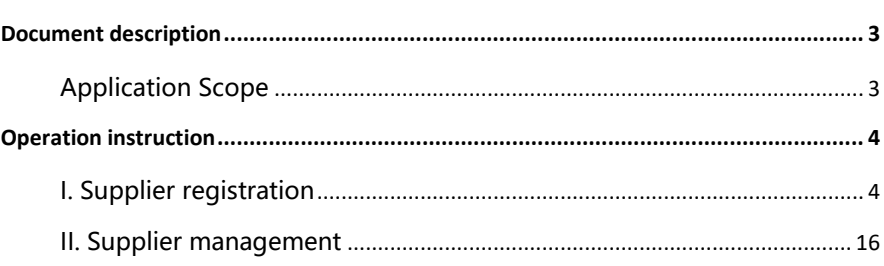

### <span id="page-2-0"></span>Document description

## <span id="page-2-1"></span>**Application Scope**

Applicable to Longi Group's suppliers

The functions involved include:

- ➢ Supplier registration: new suppliers registration and access;
- ➢ Supplier management: the route for suppliers to update basic information, bank information and contact information;
- ➢ Supplier information Search: search for supplier's performance results and contracts;
- ➢ Supplier sourcing synergy: react to price inquiry or bidding ;
- ➢ PO synergy: query PO, as well as confirm and reject.

<span id="page-3-0"></span>Operation instruction

## <span id="page-3-1"></span>**I. Supplier registration**

## **[Supplier Registration]**

#### **Function description**

New supplier complete its account registration in the system.

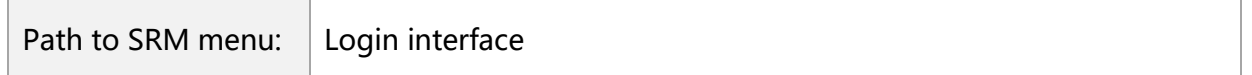

#### **Operator interface**

**Step 1.1.1:** Enter the website of **https://srm.longi.com:6080** (Picture 1-1-1-a)**,** or enter the portal of Longi Group Supplier (Picture 1-1-1-b), and click **[Login/Register]** to link to the login interface of SRM system.

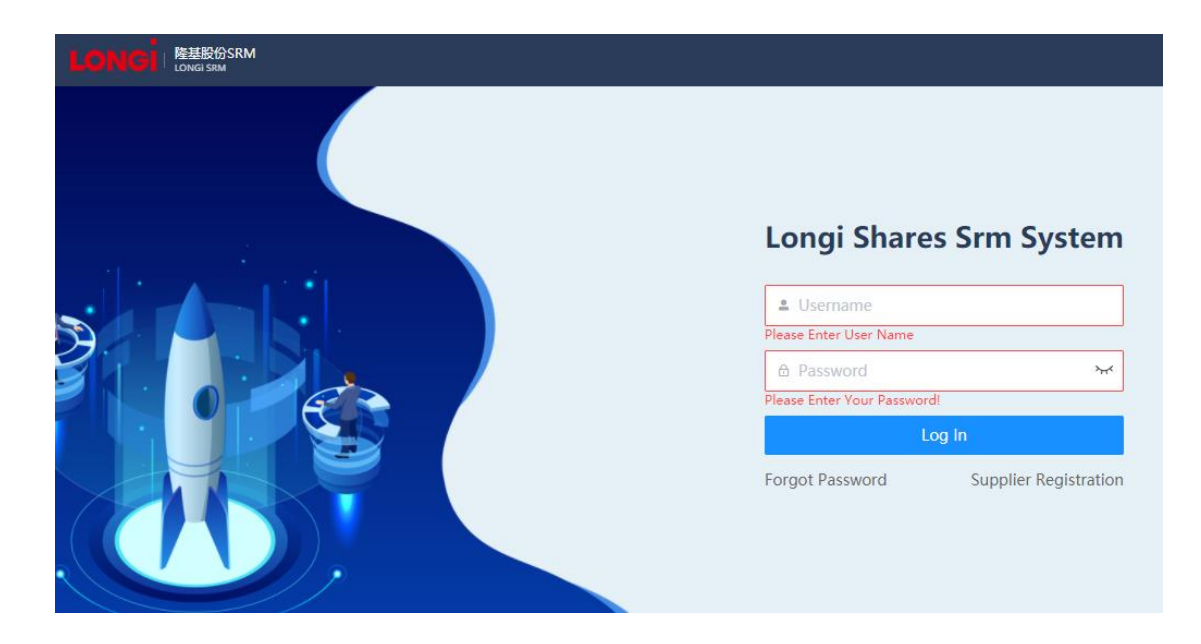

Picture 1-1-1-a <SRM login interface>

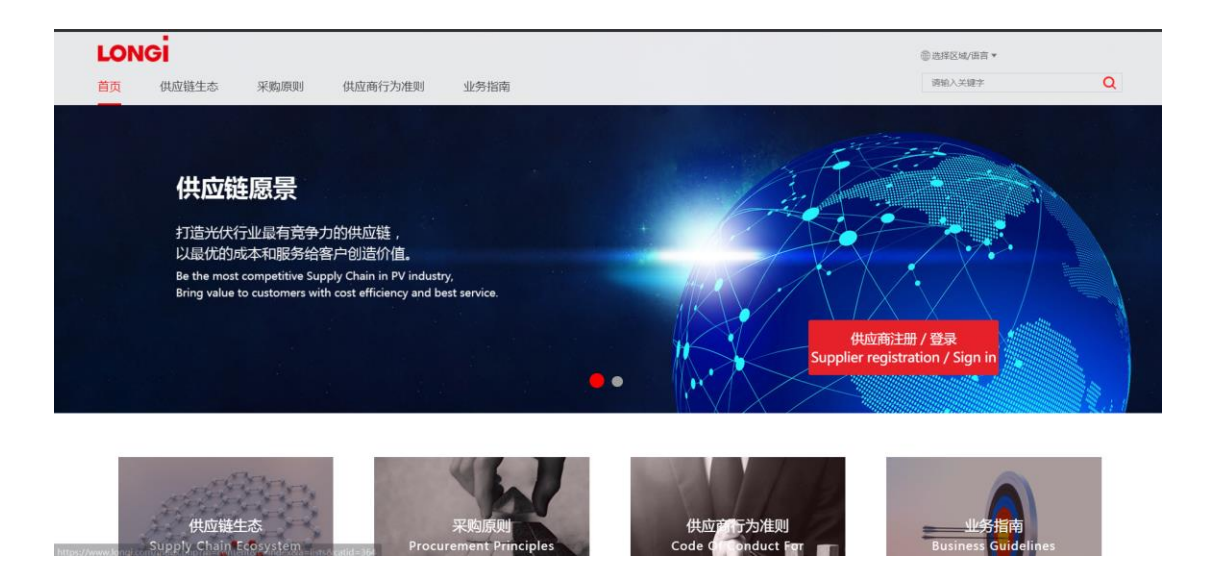

Picture 1-1-1-b <supplier portal in official website>

**Step 1.1.2:** Click **[Supplier Registration]** to display a registered account information pop-up window (Picture 1-1-2-a), fill the account number, name and email address, click **[Send Email]**, the system will send the verification code to the filled email address, then get the verification code from mailbox and fill it in, click **[Submit Registration]**, and the system will display a pop-up window to inform the initial password (Picture 1-1-1-)1 Click **[Confirm]** to successfully register the account ,and then enter the enterprise maintenance information interface to maintain more enterprise information.

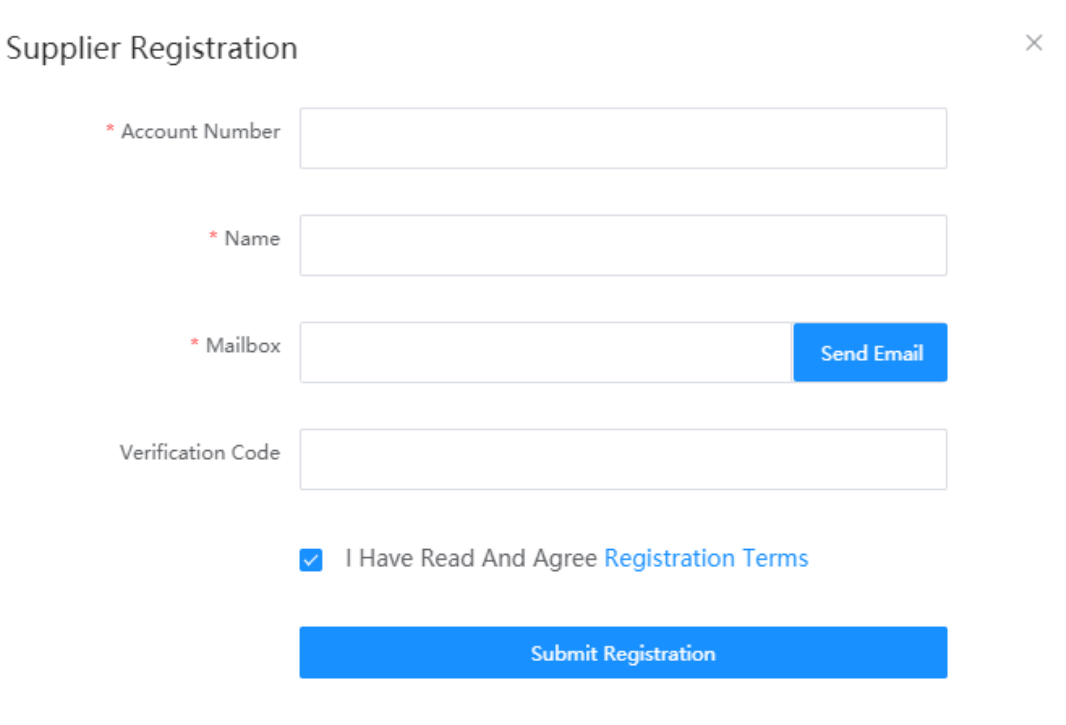

Picture 1-1-2-a <fill in the registered account information>

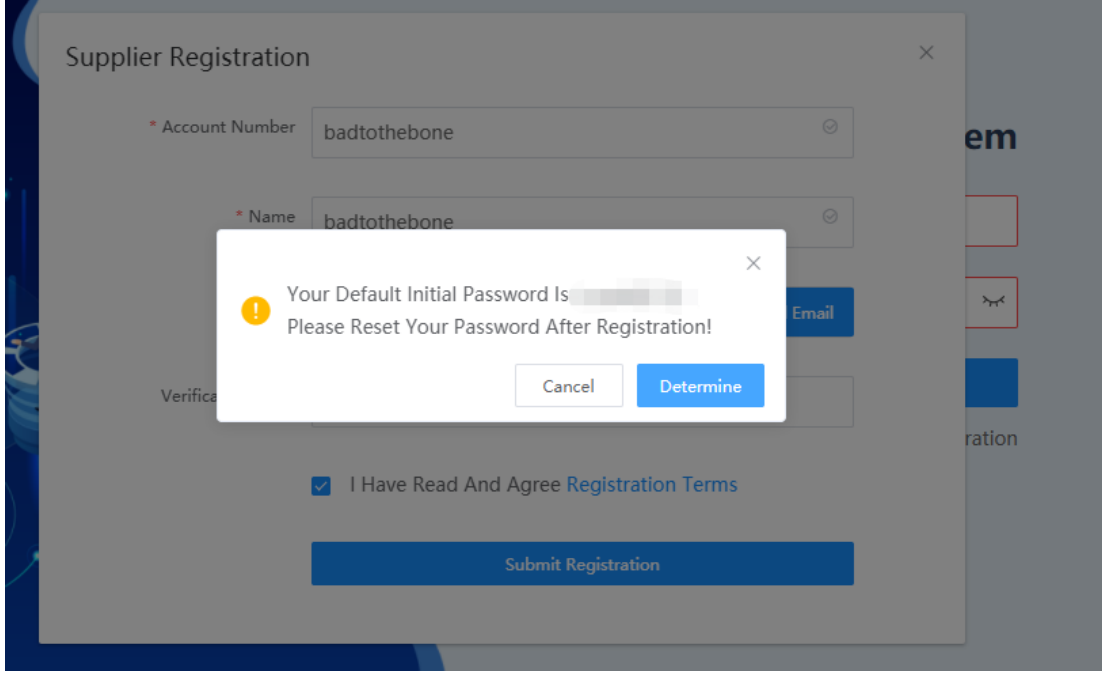

Picture1-1-2-b <Confirm Initial Password>

NA

 $\blacksquare$ 

## **[Enterprise information maintenance]**

#### **Function description**

Suppliers maintain enterprise information.

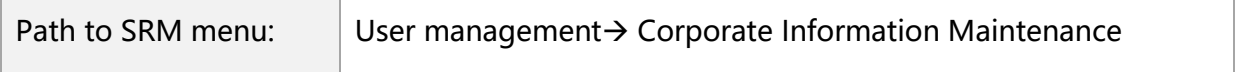

#### **Operator interface**

**Step 1.2.1:** Follow the path, fill in domestic and overseas relations, and select

business entities to cooperate with Longi.→ When select "Chinese mainland

Supplier" for "domestic and overseas relations", it is necessary to select

business nature as well (Picture 1-2-1-a). After maintenance, click [Next] to enter

the interface of filling enterprise information (Picture 1-2-1-b).

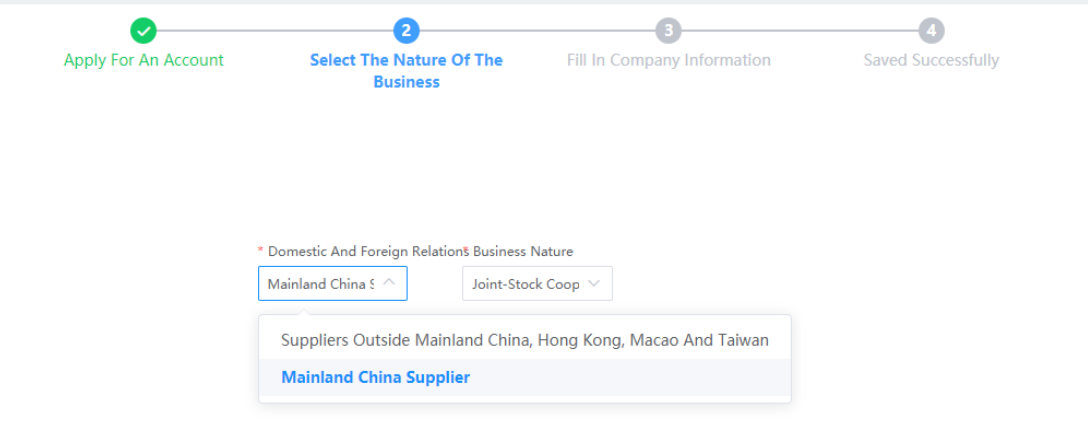

Picture 1-2-1-a < Chinese mainland supplier>

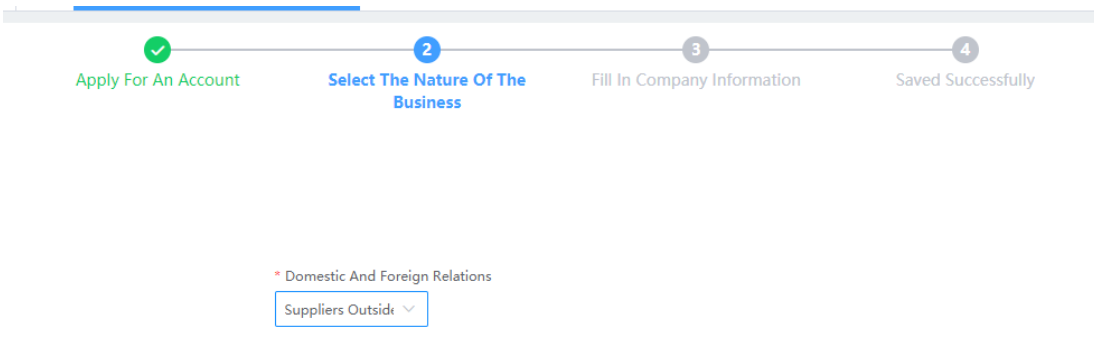

Picture 1-2-1-b <Suppliers from Chinese mainland, Hong Kong, Macao and

#### Taiwan >

**Step 1.2.2:** In the enterprise information interface, click **[Upload Files]** in the business license, and the system will automatically read the information from the business license and display it in the pop-up window (Picture 1-2-2-a). If the information is wrong, you can manually modify it. Click [Save] if it is confirmed, and the modified information will be filled in the corresponding fields 「Logic 1.2.1」. Then you can fill in contact information 「Logic 1.2.2」, bank information, business information, ISO information 「Logic 1.2.3」 and upload relevant attachments (Picture 1-2-2-b), and submit required attachments marked with "\*". If there is reference, you can download (on the right side of each line) and view it.

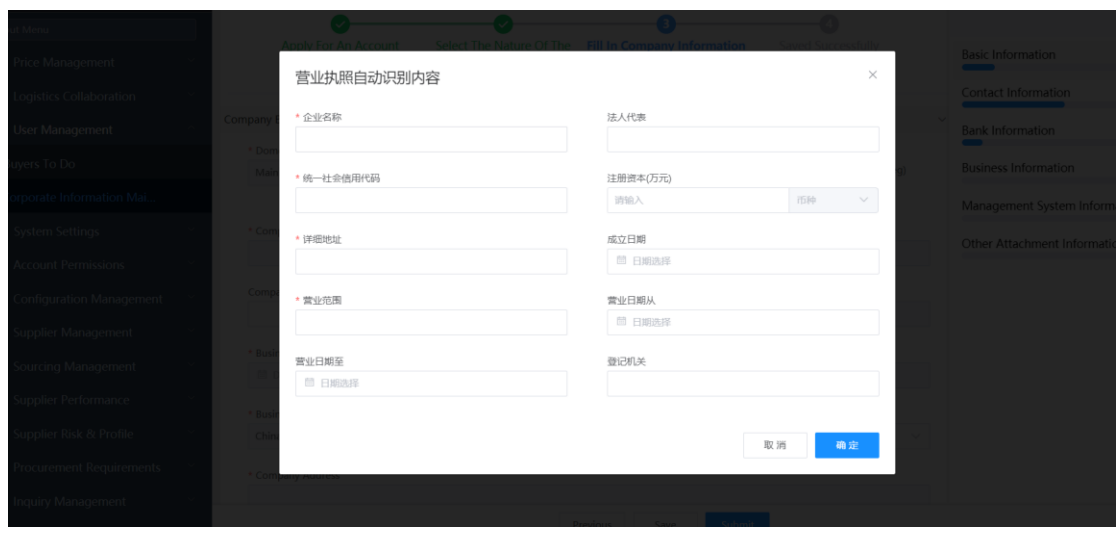

Picture 1-2-1-a <automatic identification of business license>

| Seri<br>al N<br>umb<br>er | <b>Attachment</b>       | <b>Attachment Name</b> | <b>Certificate Validity Period</b> | <b>Template Attachment</b> |
|---------------------------|-------------------------|------------------------|------------------------------------|----------------------------|
|                           | <b>O</b> Upload Files   | *银行开户证明                | <b>量 Select Date</b>               |                            |
| $\overline{2}$            | 优品供功能青淡 - 副本.xls ×      | *《供应商行为准则》             | th Select Date                     | 供应商行为准则.pdf                |
| 3                         | <b>O</b> Upload Files   | *《合作保密承诺书》             | <b>量 Select Date</b>               | 合作保密承诺书.docx               |
| $\overline{4}$            | 优品供功能青淡 - 副本.xls ×      | 环境体系证书                 | <b>量 Select Date</b>               |                            |
| г                         | And the local different | 千旦/オズンエキ               | <b>Colorado</b>                    |                            |

Picture 1-2-2-b <attachment area>

**Step 1.2.3:** Complete the enterprise information and click **【Submit】**. The system would check whether the required field filled otherwise would mark it in red. Once submitted (Figure 1-2-3), Longi's buyer will receive the information submitted by you and review. If the information filled in is found to be incorrect before the buyer review, you can click **[Withdraw]** and resubmit it after modification.

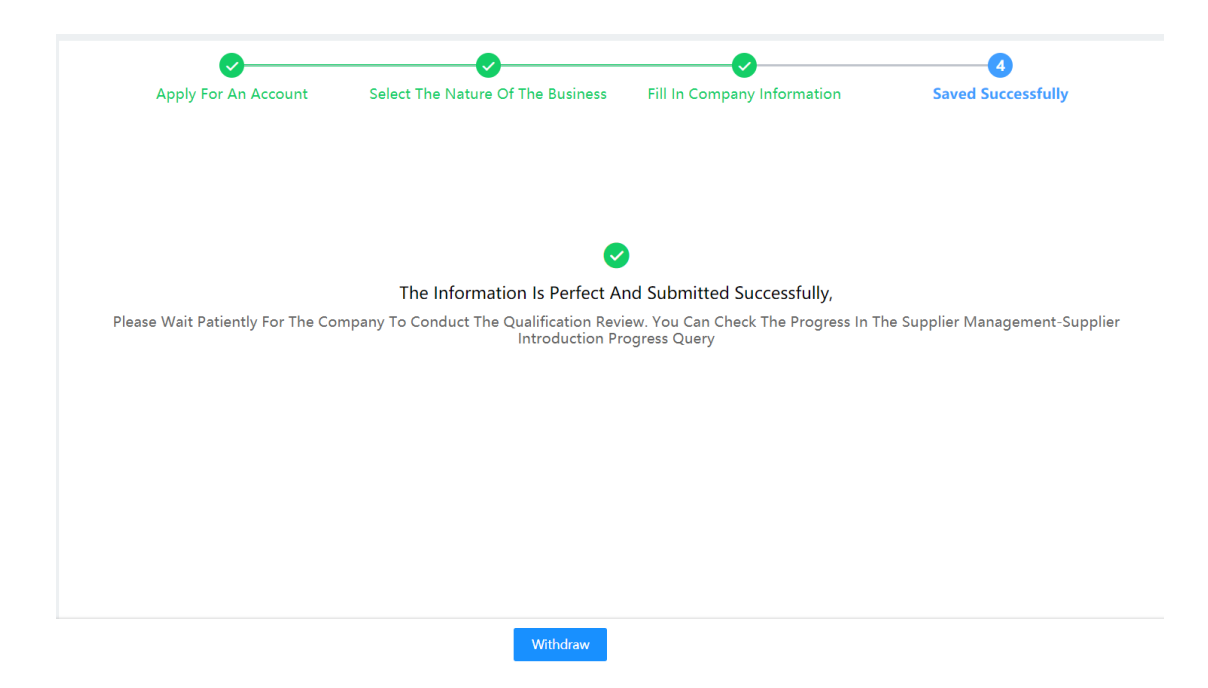

Picture 1-2-3 <Information submitted successfully>

**Logic 1.2.1:** When different business types selected, the system will verify its relevant required fields and mark the unfiled fields with red \* (Picture 1-2-4).

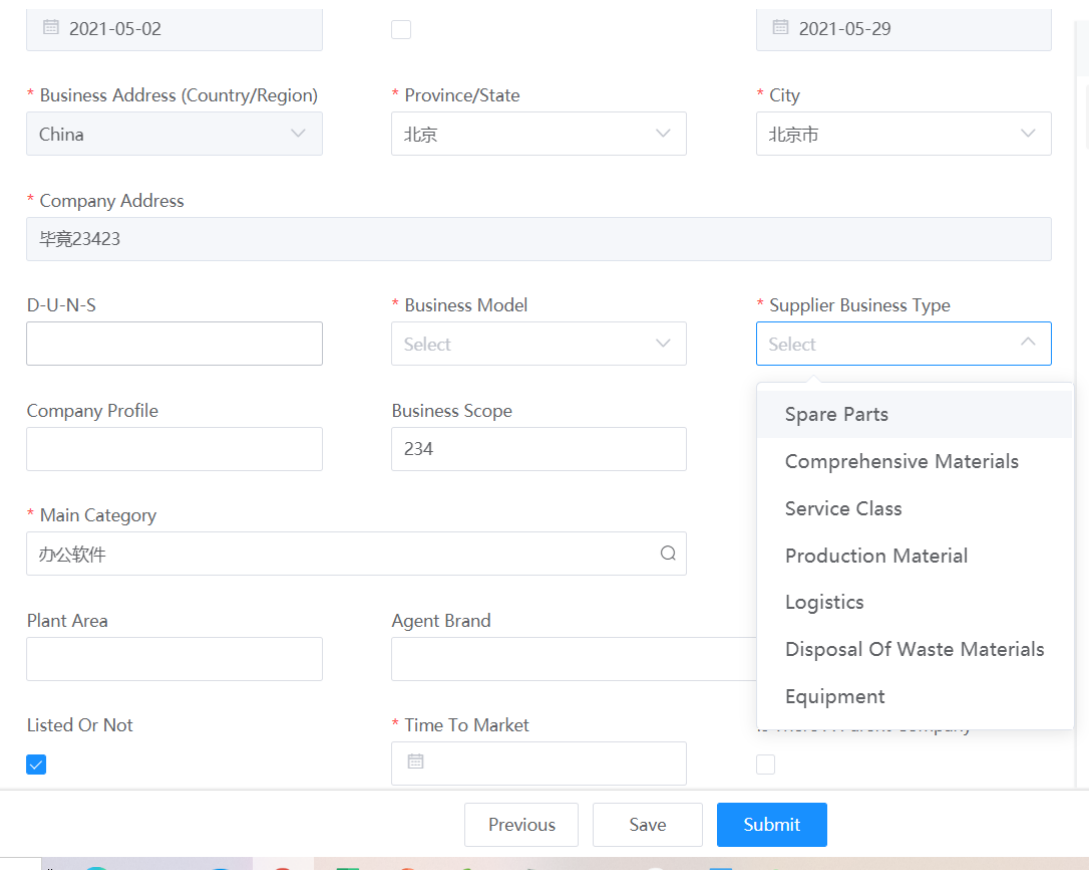

Picture1-2-4 <Supplier Business Type>

**Logic 1.2.2:** You can maintain many contracts but only one default main contact (Picture 1-2-5-a)**.** Bank account many can be maintained as many as well, but only one main account. (Picture 1-2-5-b)

|     | <b>Contact Information (Required)</b> |                        |                   |                 |                                    |                        |      |               | Bι                  |
|-----|---------------------------------------|------------------------|-------------------|-----------------|------------------------------------|------------------------|------|---------------|---------------------|
| Add |                                       |                        |                   |                 |                                    |                        |      |               | $\blacksquare$<br>M |
|     | <b>Name</b>                           | <b>Gender</b>          | <b>Department</b> | <b>Position</b> | <b>Company Co</b><br>ntact Details | <b>Company Mailbox</b> | Defa | Opera<br>ting | $\mathcal{C}$<br>Ö  |
|     | 张三三                                   | Select<br>$\checkmark$ |                   |                 |                                    |                        |      | Delete        | a i                 |

Picture 1-2-5-a <contact information>

|     | <b>Bank Information (Required)</b> |                  |                  |                    |                   |               |
|-----|------------------------------------|------------------|------------------|--------------------|-------------------|---------------|
| Add |                                    |                  |                  |                    |                   |               |
|     | <b>Bank Code</b>                   | <b>Bank Name</b> | <b>Bank Name</b> | <b>Branch Code</b> | <b>Account Na</b> | Opera<br>ting |
|     | <b>CNSUB</b>                       | 供应商银行            | 中国建设银行股份 Q       | 105493970086       |                   | Delete        |

Picture 1-2-5-b < bank information>

**Logic 1.2.3:** The main subcategory of offering goods can be only selected in 3 kinds at most (Picture 1-2-6), but it does not means that you can only cooperate with Longi for these 3 maintained subcategories. The cooperative range with Longi could be extended in future if necessary.

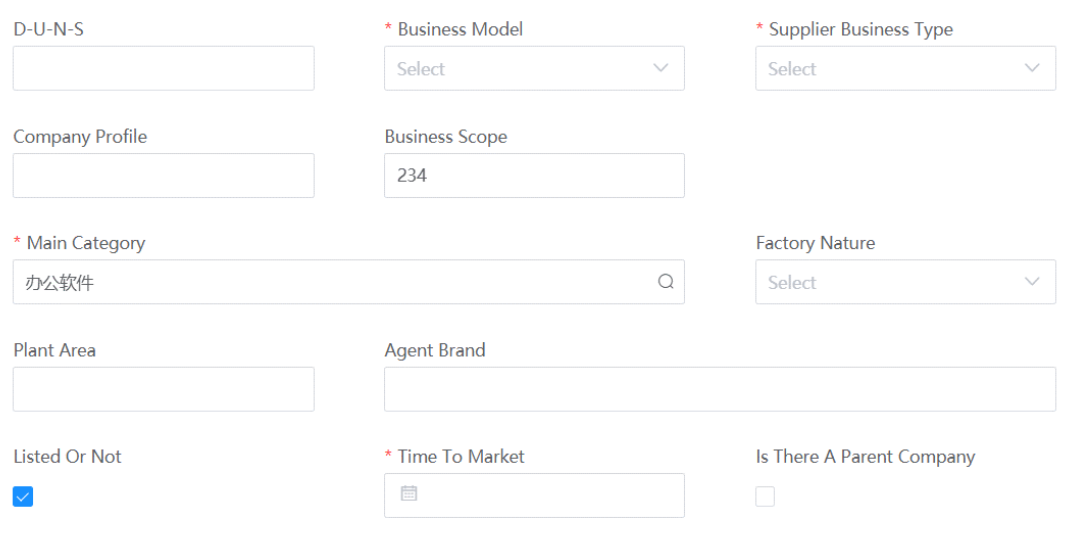

Picture 1-2-6 <main categories>

Logic1.2.4: After buyer's review, the system would reply the automatic mail to notice the supplier if the registration approved.

## **1.3.[Forget Password]**

#### **Function Description**

Supplier to retrieve the account ID and password.

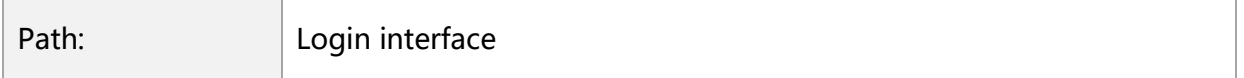

#### **Operation interface**

**Step 1.3.1**: Enter login interface, click **【Forget password】**(picture1-3-1-a), system would automaticly jump to Password Retrieve interface. Type in account ID (picture 1-3-1-b), choose the retrieving method(picture 1-3-1-c), and type in verification code you could change your password. Click **【Confirm】** after new password type in, which means your password has been reset successfully. (Picture 1-3-1-e)。

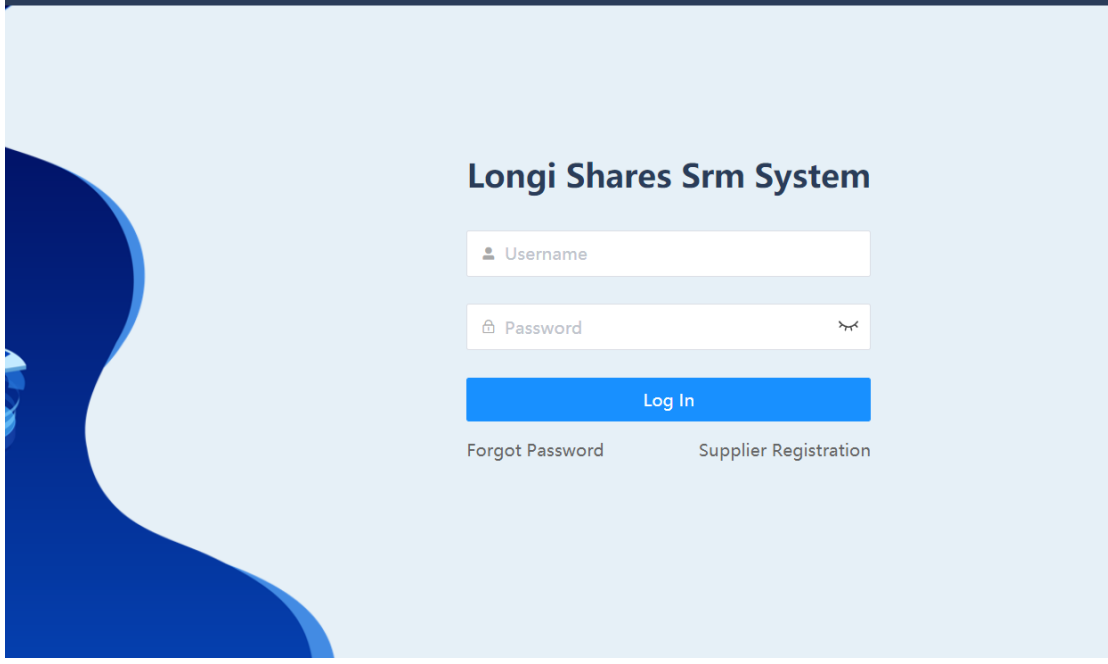

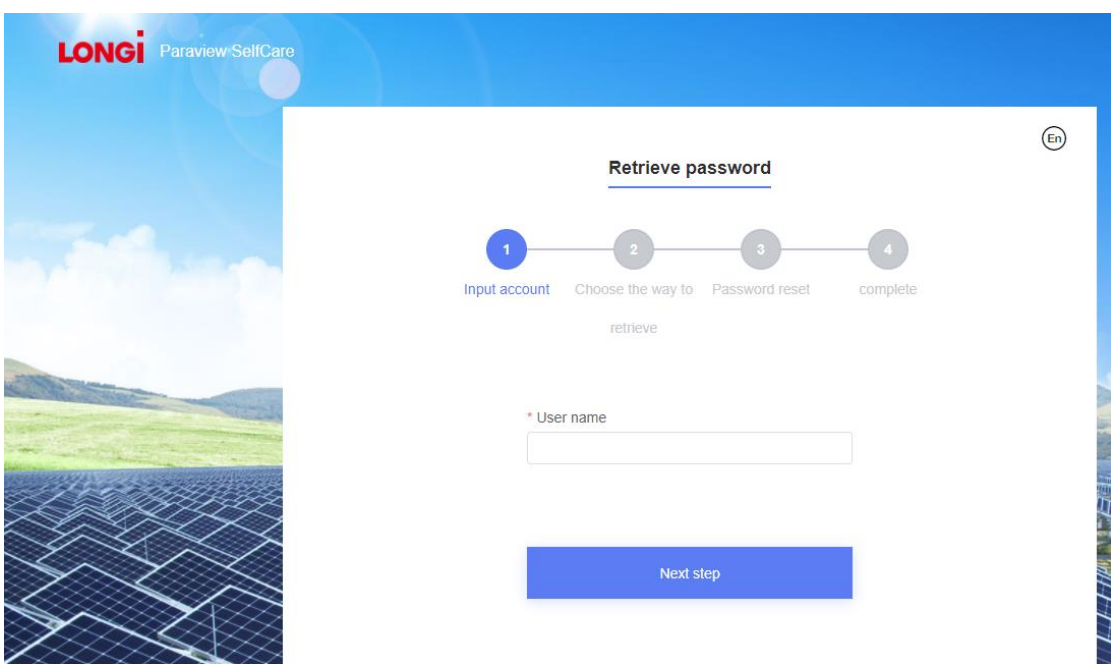

Picture 1-3-1-a<Forget Password>

Picture 1-3-1-b<Forget Password>

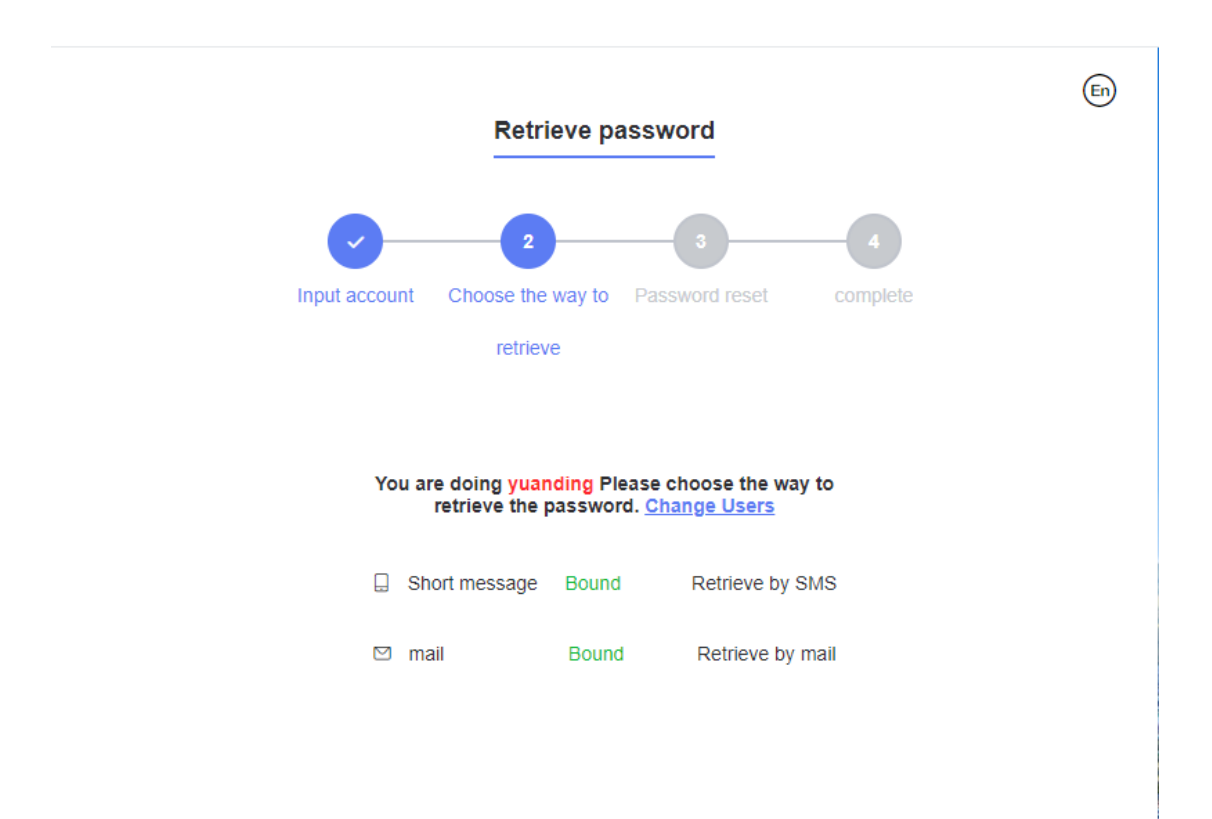

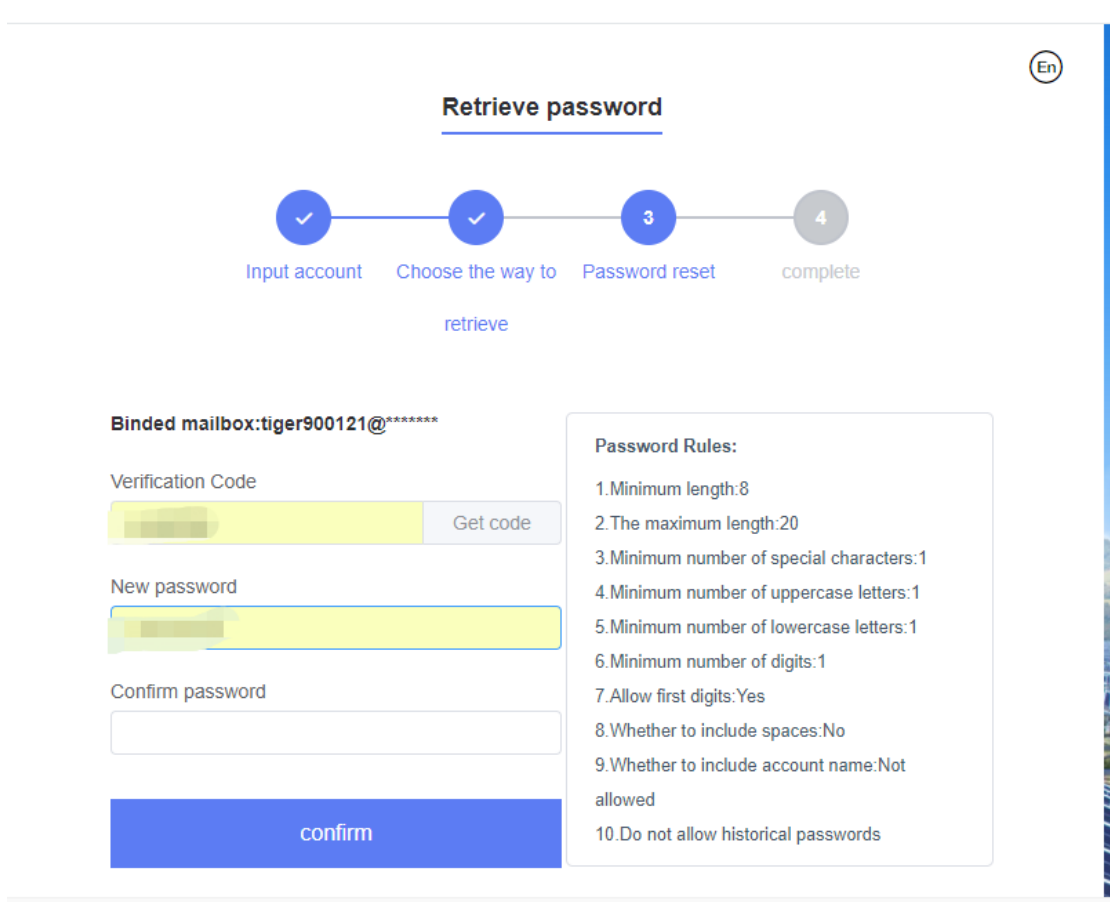

Picture 1-3-1-c<Forget Password>

Picture 1-3-1-d<Forget Password>

**NA**

## <span id="page-15-0"></span>**II. Supplier management**

## **[Supplier information change]**

#### **Function description**

To describe a way for suppliers to update basic information, bank information and

contact information.

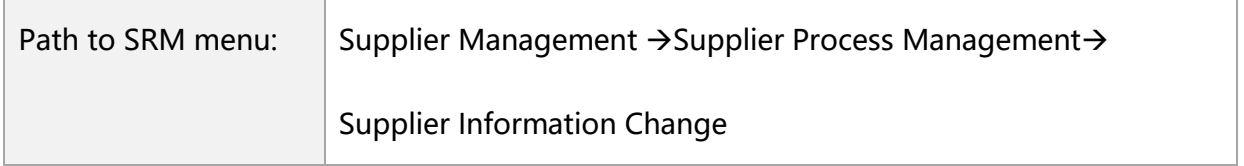

#### **Operation interface**

**Step 2.1.1:** Enter the supplier change list page to view the supplier change history

(Picture 2-1-1).

| 트              | Home                               | • Supplier Information Change ×       |                      |                 |                                                 |                                      |                  | $\bigodot$ EN<br>$\circledR$ |               |
|----------------|------------------------------------|---------------------------------------|----------------------|-----------------|-------------------------------------------------|--------------------------------------|------------------|------------------------------|---------------|
|                | <b>Supplier Information Change</b> |                                       |                      |                 |                                                 |                                      |                  |                              |               |
|                | Change Order<br>Number             |                                       | <b>Supplier Name</b> |                 | Date Of<br>Establishment                        | ■ Start D ~ End Da                   | search           | Reset                        | Expand $\vee$ |
| <b>New</b>     |                                    | <b>Custom Export</b>                  |                      |                 |                                                 |                                      |                  |                              |               |
| No             | <b>Change Status</b>               | Change Order Number SRM Supplier Code |                      | Supplier Name = | <b>Domestic And</b><br><b>Foreign Relations</b> | <b>Social Unified Credit</b><br>Code | Lec<br>Represent | Operating                    |               |
|                | Approved                           | CR20210427000                         | C0004                | 江苏三超金刚石"        | Mainland Chin                                   | 913211830886                         |                  |                              |               |
| $\overline{c}$ | Submitted                          | CR20210427000                         | C0007                | 片股份有            | Mainland Chin                                   | 9113000070071<br>1421                | 쫉                | Approval                     |               |
| 3              | Approved                           | CR20210427000                         | C000                 | 【注股份有】          | Mainland Chin                                   | 911300007007                         |                  |                              |               |
| 4              | Approved                           | CR20210427000                         | C000                 | 空机器股份           | Mainland Chin                                   | 9121020066                           | 安                |                              |               |
|                | Approved                           | CR20210427000                         | C000942              | 威数控机器股份         | Mainland Chin                                   | 912102006658                         |                  |                              |               |

Picture 2-1-1 <Supplier Change List Page>

**Step 2.1.2:** Click **[Add]** to enter the change document details page, and the system would display all the current information. Choose whether the change involves to"4M" (besides the change of people, machines, materials, methods and environment, the change of supplier name also belongs to 4M change), and upload the attachment related to the change (Picture 2-1-2).

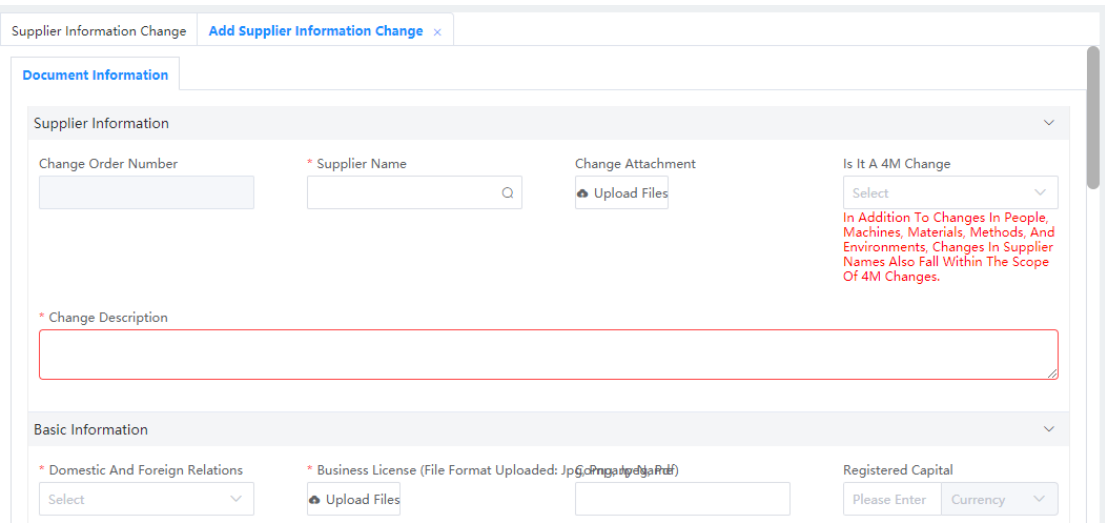

Picture 2-1-2 <Select Change Type>

**Step 2.1.3:** Modify the information about to change. The modifiable contents include basic supplier information (Picture 2-1-3-a), contact information, bank information, location information (Picture 2-1-3-b) and certificated information (Picture 2-1-3-c). The modified information will be marked in red and shown in sheet. "Logic 2"

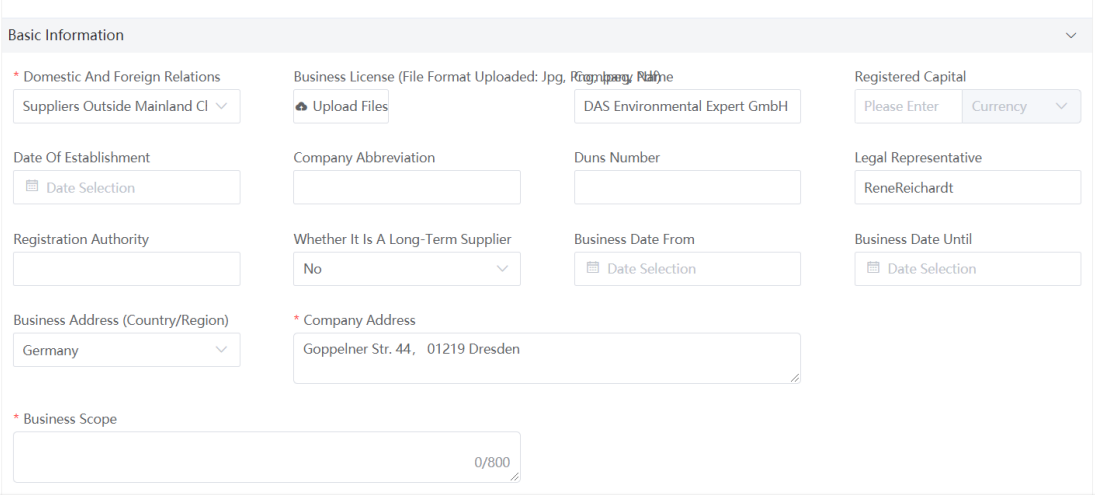

Picture 2-1-3-a <supplier basic information>

|                         |              |                  |             | Position | ber          | <b>Company Mailbox</b>      | ct                     | <b>Remarks</b> | ting                  |
|-------------------------|--------------|------------------|-------------|----------|--------------|-----------------------------|------------------------|----------------|-----------------------|
|                         | 史盈星          | Select<br>$\sim$ |             |          | 13701604824  |                             | V                      |                | Delete                |
| <b>Bank Information</b> |              |                  |             |          |              |                             |                        |                |                       |
| Add                     |              |                  |             |          |              |                             |                        |                |                       |
|                         | * Bank Code  | *Bank Name       | *Bank Name  |          | *Branch Code | <b>Account Name</b>         | <b>Bank Account</b>    |                | <b>Operating</b>      |
|                         | <b>CNSUB</b> | 供应商银行            | Commerzbank | $\alpha$ | 990100000080 | DAS Environmental Expert Gm | DE39850800000401407800 | Eu             | Edit<br><b>Delete</b> |

Picture 2-1-3-b <contact information, bank information, location information >

| Seri<br>al N<br>umb<br>er | <b>Related Certification Information</b><br><b>Attachment</b> | <b>Attachment Name</b> | <b>Certificate Validity Period</b> | <b>Template Attachment</b> | $\checkmark$<br><b>Operating</b> |
|---------------------------|---------------------------------------------------------------|------------------------|------------------------------------|----------------------------|----------------------------------|
|                           | O Upload Files                                                | *银行开户证明                | <b>■ Select Date</b>               |                            | Cancel                           |
| $\overline{2}$            |                                                               | * 《供应商行为准则》            | $\sim$ $\sim$                      | 供应商行为准则.pdf                | Edit                             |
| $\overline{3}$            |                                                               | * 《合作保密承诺书》            | $\sim$ $-$                         | 合作保密承诺书.docx               | Edit                             |
| $\overline{4}$            |                                                               | 环境体系证书                 | $\sim$ $-$                         |                            | Edit                             |
| -5                        |                                                               | 质量体系证书                 | $\sim$ $-$                         |                            | <b>Fdit</b>                      |
|                           |                                                               |                        | Total 12                           |                            |                                  |
|                           |                                                               | <b>Submit</b><br>Save  | <b>Back</b>                        |                            |                                  |

Picture 2-1-3-c <certificated information>

**Step 2.1.4:** After the modification completed and confirmed, click **【Confirm】**to Submit it to related Longi's buyers for approval (Figure 2-1-4).

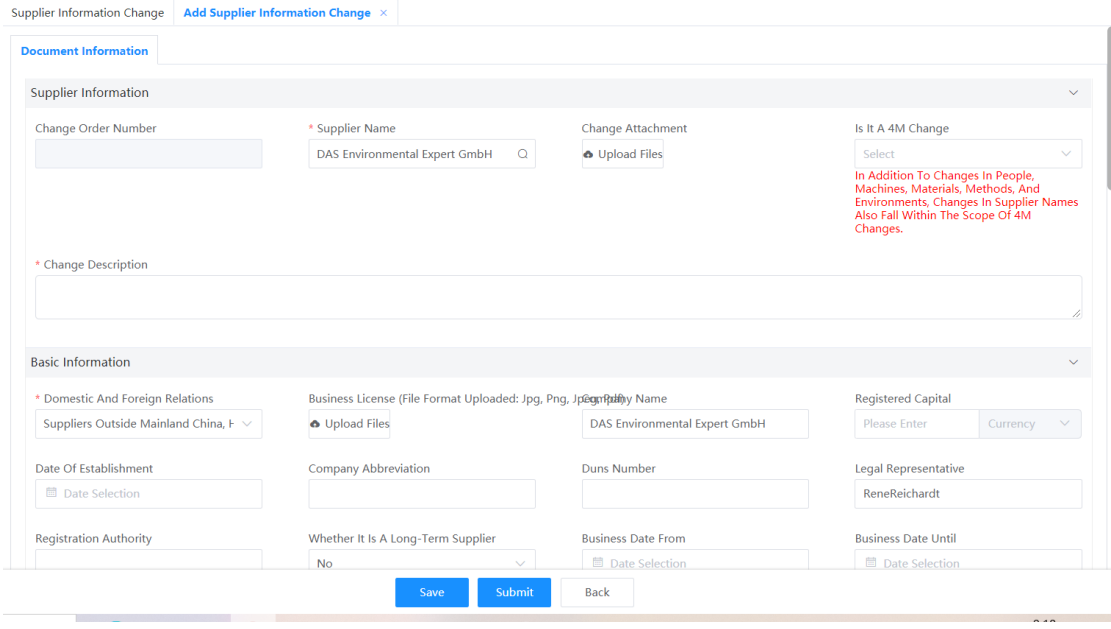

Picture 2-1-4 <submit for approval>

### **Key business logic**

**Logic 2.1.1:** If there is any currently in-transit change-order that has not been approved yet, a new change order cannot be submitted, and the system will popup an error prompt. (Picture 2-1-5).

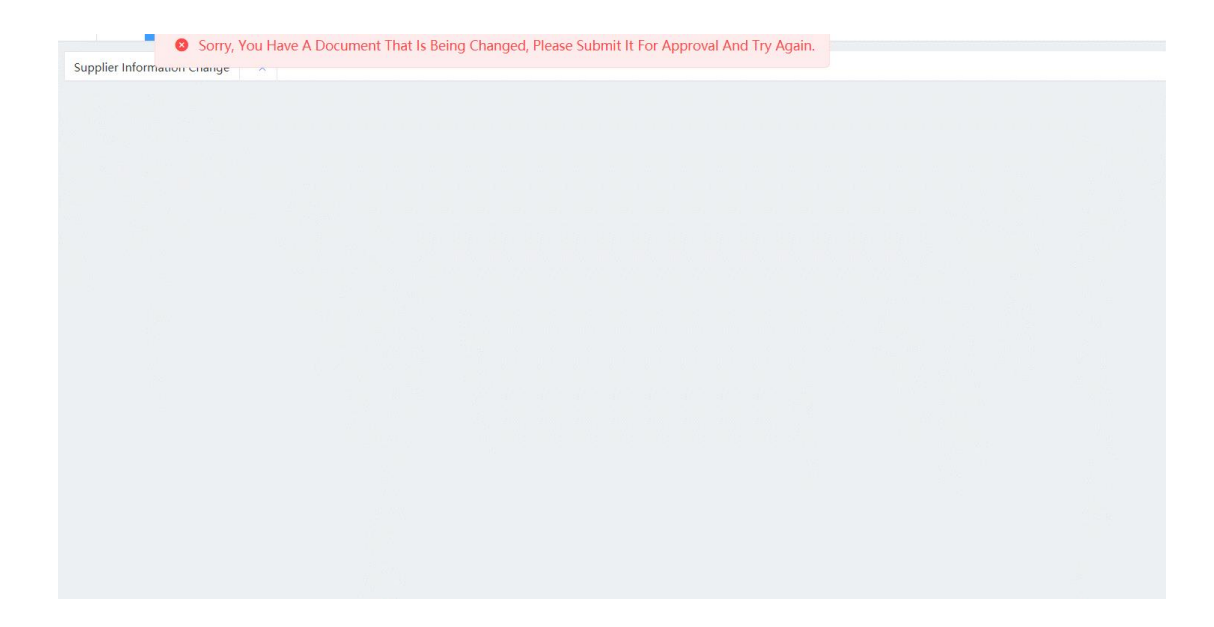

Picture 2-1-5 <error prompt>

## **III. Supplier information inquiry**

## **3.1.[Enterprise information inquiry]**

### **Function description**

Search for supplier basic registration information and update supplier operating

information.

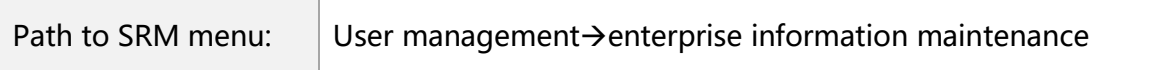

### **Operation interface**

**Step 3.1.1:** In the enterprise information maintenance interface, click **[Next]** (Picture 3-1-1-a) to view the basic information of suppliers (Picture 3-1-1-b), contact information and bank information (Picture 3-1-1-c).

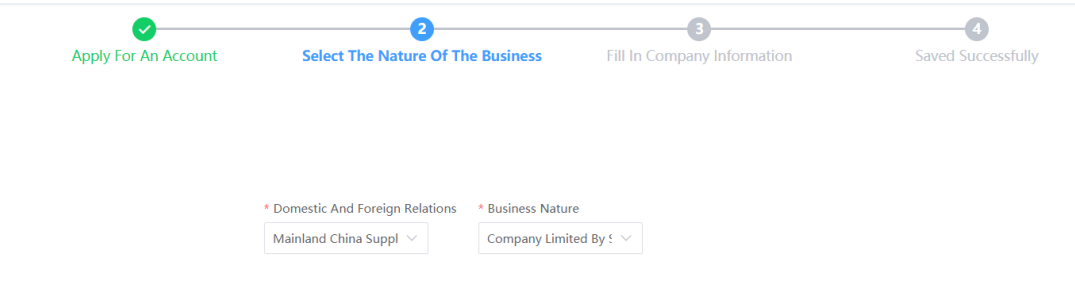

Picture 3-1-1-a<enterprise information maintenance interface>

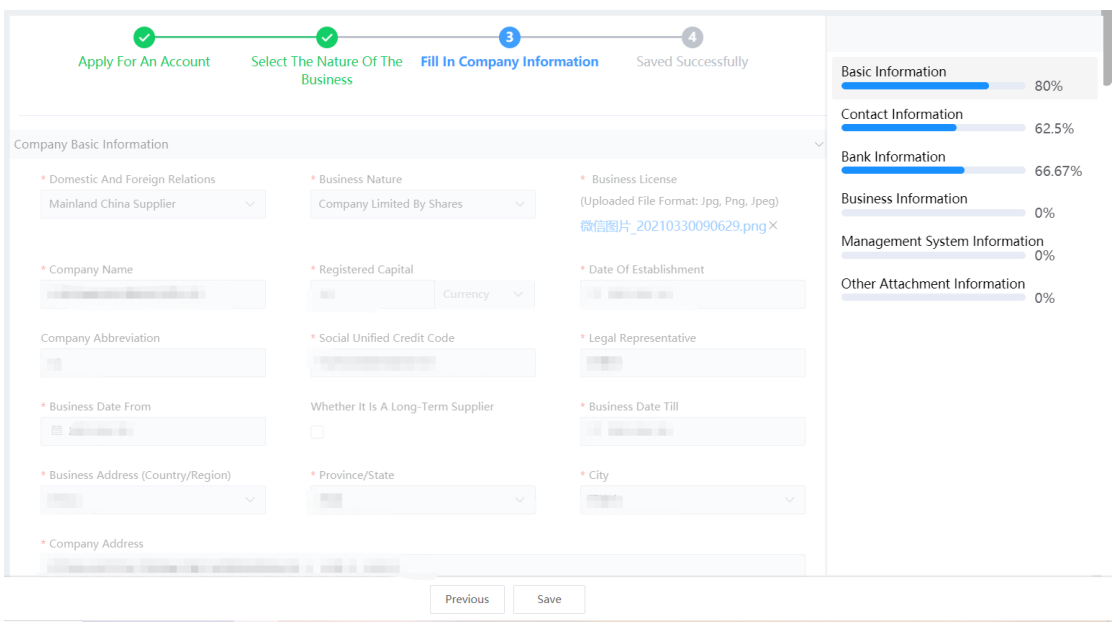

Picture 3-1-1-b <enterprise basic information>

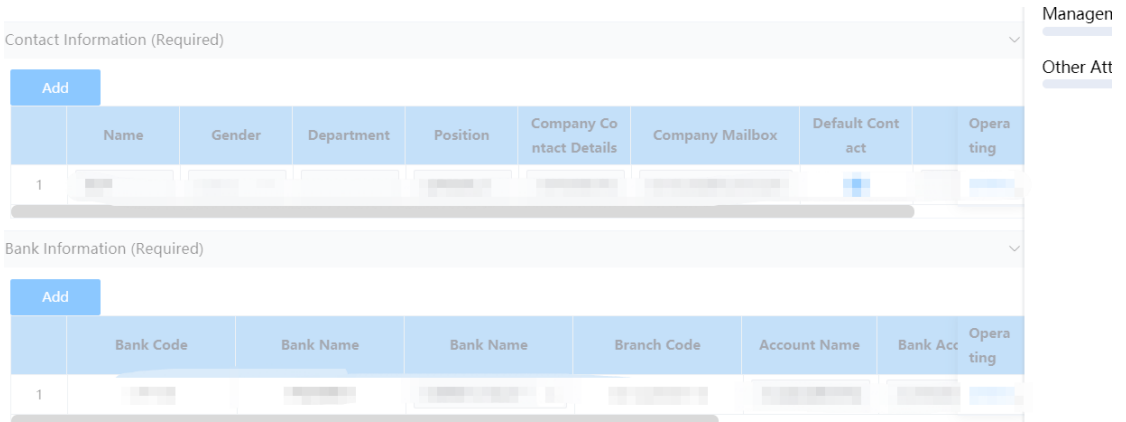

Picture 3-1-1-c <contact information and bank information>

**Step 3.1.1:** Query the supplier's operation information. If the supplier's operating information needs to be updated, modify the corresponding fields of the

operating information, and click **[Save] t**o update. "Logic 3.1.1".

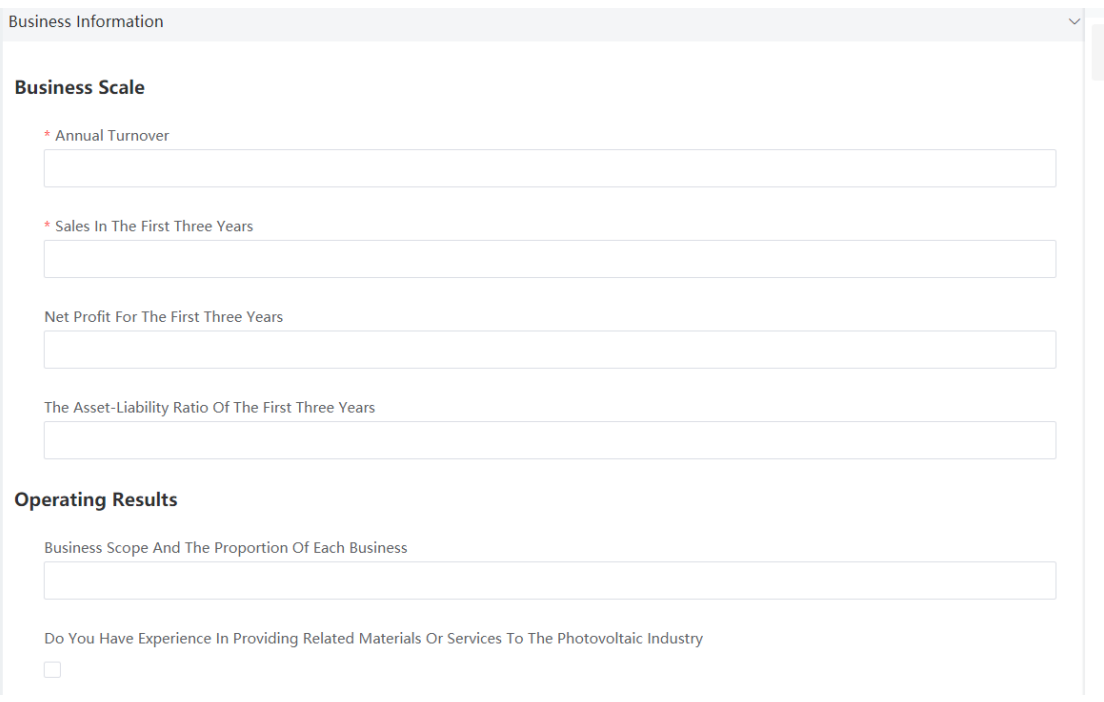

Picture 3-1-2 < business information>

**Logic 3.1.1:** The enterprise information maintenance interface can only update the supplier operation information. The basic information, contact information and bank information of suppliers can only be changed through the **supplier information change** (see section II).

## **3.2.[ Comprehensive Performance Query]**

#### **Function description**

Query the comprehensive performance scoring results of different projects in different periods.

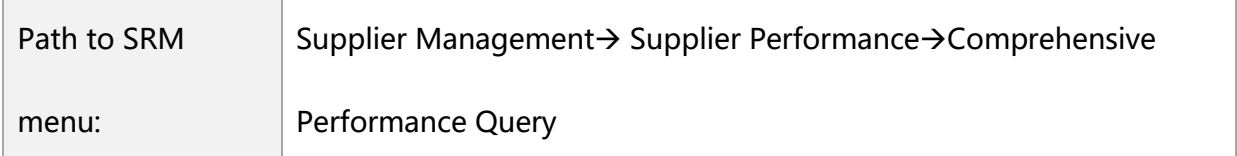

#### **Operation interface**

**Step 3.1.1:** Click **[Search]** on the comprehensive performance query list page, and query the scoring results of each item in terms of quality, cost, delivery and service (Picture 3-2-1-a).Click View Performance Details, you can see the scores of each performance indicator and its weighting composition (Picture 3-2-1-b). Click **[print]**  to generate PDF of the performance results (Picture 3-2-1-c).

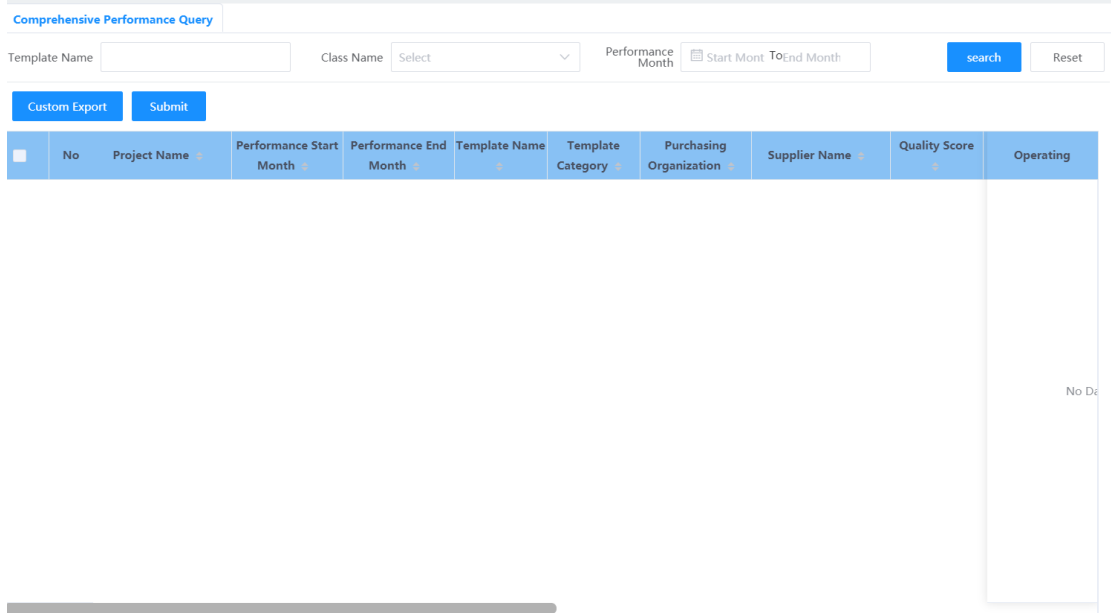

#### Picture 3-2-1-a <comprehensive performance query list page>

| Comprehensive Performance Query<br>2021Q1包材硅片电池通用 ×                                                                |                                                                                        |                                               |
|----------------------------------------------------------------------------------------------------|----------------------------------------------------------------------------------------|-----------------------------------------------|
| <b>Comprehensive Performance Information</b>                                                                       |                                                                                        |                                               |
| Supplier Name: Electric Actual Contractor Contractor<br>Performance Start Month: 2020-09<br>Overall Ratings: 44.75 | Purchasing Organization:<br>Performance End Month: 2020-11<br>Performance Ranking: 3/4 | Performance Model:<br>Class Name:             |
|                                                                                                    |                                                                                        |                                               |
| <b>Performance Information</b>                                                                                     |                                                                                        |                                               |
| QualityDimension Weight (%): 40                                                                                    | QualityRanking: 1                                                                      | QualityComprehensive Performance Score: 0     |
| <b>Indicator Name</b>                                                                                              | Index Weight(%)                                                                        | <b>Indicator Score</b>                        |
| 质量-组件电池硅料                                                                                                    | 100                                                                                    | $\mathbf{0}$                                  |
| CostDimension Weight (%): 30                                                                                       | CostRanking: 1                                                                         | CostComprehensive Performance Score: 70       |
| <b>Indicator Name</b>                                                                                              | Index Weight(%)                                                                        | <b>Indicator Score</b>                        |
| 性价比/价格竞争力                                                                                                    | 66.66                                                                                  | 70                                            |
| 主动降价性                                                                                                    | 33.34                                                                                  | 70                                            |
| DeliverDimension Weight (%): 20                                                                                    | DeliverRanking: 4                                                                      | DeliverComprehensive Performance Score: 73.75 |
| <b>Indicator Name</b>                                                                                              | Index Weight(%)                                                                        | <b>Indicator Score</b>                        |
| 弹性交付                                                                                                    | 25                                                                                     | 85                                            |
|                                                                                                    | <b>Back</b><br>Print                                                                   |                                               |

Picture 3-2-1-b <comprehensive performance query details page>

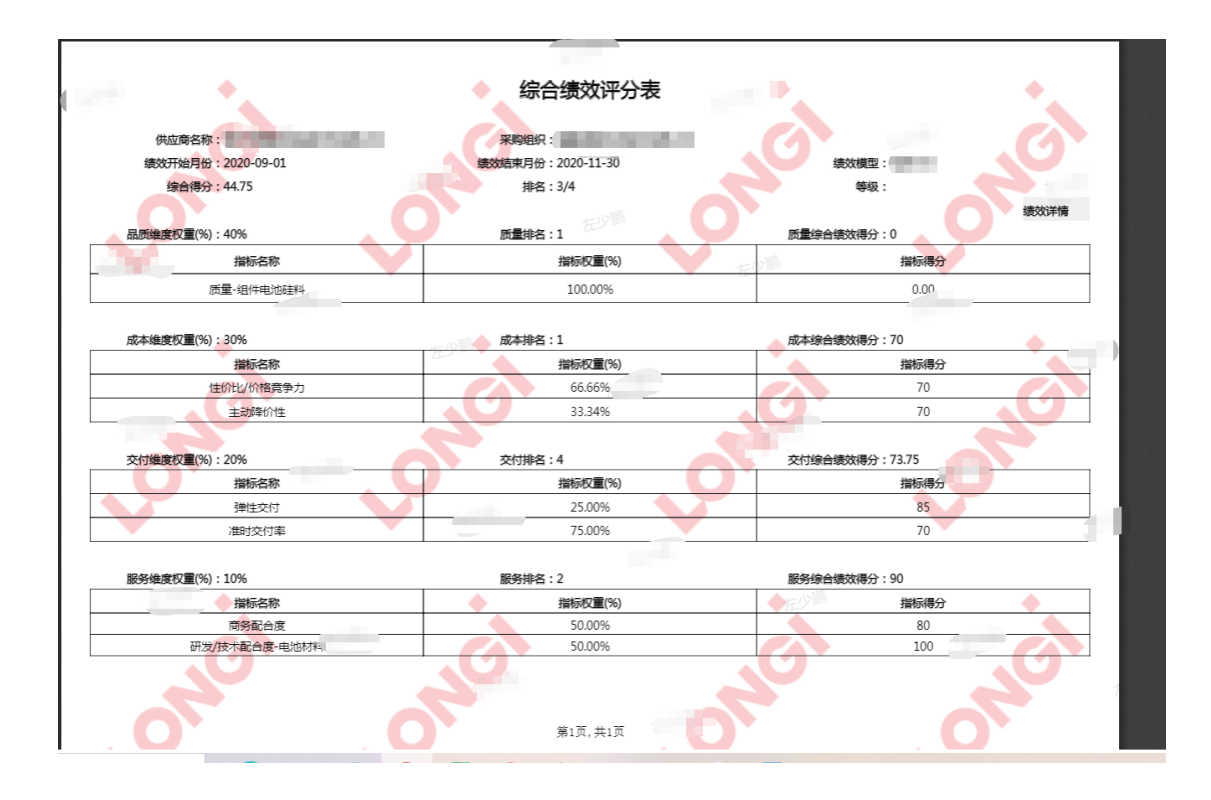

The 3-2-1-c <print/PDF export version of comprehensive performance query>

**Step 3.2.2:** Maintain the supplier feedback description and update attachments, click 【**Submit**】,to pass on the performance feedback to buyer. Logic 3.2.1 and Logic 3.2.2 (Picture 3-2-2).

|                                                                                                    | <b>Comprehensive Performance Query</b> |                                       |                           |                             |                               |                   |                   |                                      |       |                         |  |  |  |
|----------------------------------------------------------------------------------------------------|----------------------------------------|---------------------------------------|---------------------------|-----------------------------|-------------------------------|-------------------|-------------------|--------------------------------------|-------|-------------------------|--|--|--|
| Performance<br><sup>固</sup> Start Mont <b>To</b> End Month<br>Class Name<br>Select<br>Reset<br>Template Name<br>$\checkmark$<br>search<br>Month |                                        |                                       |                           |                             |                               |                   |                   |                                      |       |                         |  |  |  |
|                                                                                                    | <b>Custom Export</b>                   | Submit                                |                           |                             |                               |                   |                   |                                      |       |                         |  |  |  |
|                                                                                                    | <b>No</b>                              | <b>Service Score</b><br>$\Rightarrow$ | Technology<br>Score $\pm$ | <b>Overall Ratings</b><br>÷ | Performance<br><b>Ranking</b> | <b>Class Name</b> | Annex $\equiv$    | <b>Supplier Feedback Description</b> |       | Operating               |  |  |  |
| $\Box$                                                                                                    |                                        | 90                                    |                           | 44.75                       | 3                             |                   | 古晋导入模板---无分类.xlsx | 1231231                              | 7/100 | <b>View Performance</b> |  |  |  |
|                                                                                                    |                                        |                                       |                           |                             |                               |                   |                   |                                      |       |                         |  |  |  |

Picture 3-2-2 <performance feedback>

**Logic 3.2.1:** For supplier whose comprehensive performance evaluation results in C

or D, it is required to submit feedback after receiving the performance results.

**Logic 3.2.2:** Supplier feedback description is a required item when submitting feedback.

## **3.3.[ Query Performance Breakdown]**

#### **Function description**

Query the detailed scoring information and scoring description of the

corresponding comprehensive performance

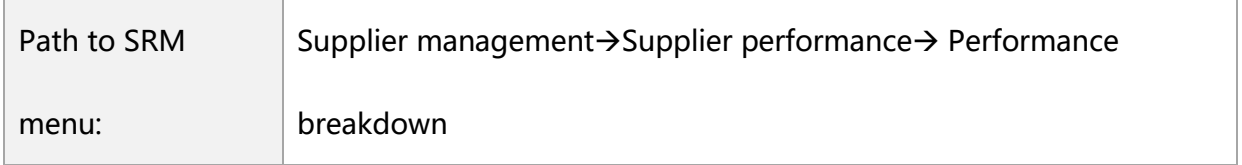

### **Operation interface**

**Step 3.3.1:** Query the performance score and details. Click **[Search]** to query the score details of any comprehensive performance score and the scoring description maintained by the raters. Click **[export]** to export Excel for viewing (Picture 3-2-1).

|        | <b>Project Name</b> |                                                                                                    | Indicator<br>Dimensions         | Select                     | $\checkmark$                                       | <b>Indicator Name</b>    |                                    |                                                  | Reset<br>search             |
|--------|---------------------|----------------------------------------------------------------------------------------------------|---------------------------------|----------------------------|----------------------------------------------------|--------------------------|------------------------------------|--------------------------------------------------|-----------------------------|
|        | Export              |                                                                                                    |                                 |                            |                                                    |                          |                                    |                                                  |                             |
|        | <b>Project Name</b> | <b>Supplier Name</b>                                                                                                    | <b>Indicator Di</b><br>mensions | <b>Indicator Name</b><br>÷ | <b>Model Categ</b><br>$\mathsf{ory}$ $\Rightarrow$ | *Performanc<br>e Score = | <b>Performance St</b><br>art Month | <b>Performance En</b><br>$d$ Month $\Rightarrow$ | <b>Scoring Instructions</b> |
| $\Box$ | 2020年包材Q1绩<br>效评分测试 | and the state of the con-<br><b>CONTRACTOR</b> CONTRACTOR<br>--                                                                                                    | Cost                            | 主动降价性                      | 其他纸包装:缓                                            | $\mathbb{R}$             | 2020-01                            | 2020-03                                          | <b>COL</b>                  |
|        | 2020年包材Q1绩<br>效评分测试 |                                                                                                    | Cost                            | 性价比/价格竞争力                  | 其他纸包装:缓                                            | ٠                        | 2020-01                            | 2020-03                                          | п                           |
| $\Box$ | 2020年包材Q1绩<br>效评分测试 |                                                                                                    | Cost                            | 主动降价性                      | 其他纸包装;缓                                            | <b>THE</b>               | 2020-01                            | 2020-03                                          | <b>COLLE</b>                |
|        | 2020年包材Q1绩<br>效评分测试 |                                                                                                    | Cost                            | 性价比/价格竞争力                  | 其他纸包装:缓                                            | ш                        | 2020-01                            | 2020-03                                          | H.                          |
| $\Box$ | 2021Q1包材硅片<br>电池通用  | -----<br><b>The Contract of the Contract of the Contract of the Contract of the Contract of the Contract of the Contract of The Contract of The Contract of The Contract of The Contract of The Contract of The Contract of The Contract </b> | Cost                            | 性价比/价格竞争力                  | 其他纸包装:缓                                            | $\sim$                   | 2020-09                            | 2020-11                                          | ×                           |
|        | 2021Q1包材硅片<br>电池通用  | ----                                                                                                    | Cost                            | 主动降价件                      | 其他纸包装:缓                                            | ш                        | 2020-09                            | 2020-11                                          | u                           |

Picture 3-3-1 <performance breakdown query page>

None.

## **3.4.[Contract Query]**

### **Function description**

Query the contract number and basic information signed with Longi in SRM

system.

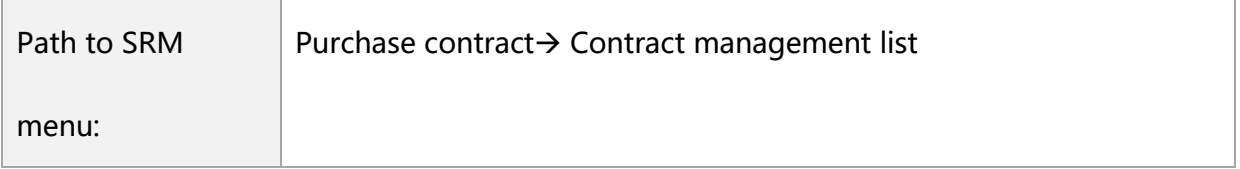

#### **Operation interface**

**Step 3.4.1:** Click **[Search]** in the contract management list after screening the specific factor, to query related contracts recorded in the system (Picture3-4-1).

| Contract<br>Number |                            | Contract<br>Number           |                                                |                 | <b>Operation Type</b><br>Select |                         | $\checkmark$<br>search                           | Reset<br>Expand $\sim$ |
|--------------------|----------------------------|------------------------------|------------------------------------------------|-----------------|---------------------------------|-------------------------|--------------------------------------------------|------------------------|
| <b>No</b>          | <b>Contract Number</b>     | <b>Contract Number</b>       | <b>Contract Title</b>                          | <b>Status</b>   | <b>Operation Type</b>           | <b>Type Of Contract</b> | <b>Business Entity</b>                           | <b>Operating</b>       |
| 1                  | <b>CONTRACTOR</b>          | LGi-L-Pur-1709-112-A/015-SRM | <b>BUILDING COLLEGE</b>                        | Archived        | New Main Contr                  |                         | <b>Contract Contract</b><br><b>COLOR BANKING</b> |                        |
| $\overline{2}$     | <b>STATISTICS</b>          | LGi-L-Pur-1905-080-B/012-SRM | ______                                         | Archived        | New Main Contr                  |                         | <b>College College</b>                           |                        |
| 3                  | --                         | LGi-L-Pur-1905-025-B/012-SRM | <b>Service</b>                                 | Archived        | New Main Contr                  |                         | <b>Contract Contract</b>                         |                        |
| 4                  |                            | LGi-L-Pur-1905-080-B/012-SRM |                                                | Archived        | New Main Contr                  |                         |                                                  |                        |
| 5                  |                            | LGi-L-Pur-1808-007-B/310-SRM | - -                                            | Archived        | New Main Contr                  |                         | $\epsilon$ . The set of $\epsilon$               |                        |
| 6                  |                            | LGi-L-Pur-2004-023-B/012-SRM |                                                | Archived        | New Main Contr                  |                         |                                                  |                        |
| 7                  |                            | LGi-X-Pur-1908-023-B/005-SRM | <b>The Contract of Street</b>                  | Archived        | New Main Contr                  |                         | and the state of the state of                    |                        |
| 8                  | <b>STATISTICS</b>          | LGi-L-Pur-2003-003-B/330-SRM | <b>THE R. P. LEWIS CO., LANSING MICH.</b>      | Archived        | New Main Contr                  |                         | the control of the control of                    |                        |
| 9                  |                            | LGi-X-Pur-1908-023-B/005-SRM | <b>CONTRACTOR</b>                              | Archived        | New Main Contr                  |                         |                                                  |                        |
| 10                 |                            | LGi-L-Pur-1710-020-B/012-SRM | ------                                         | <b>Archived</b> | New Main Contr                  |                         | .                                                |                        |
| 11                 | and the company of         | LGi-X-Pur-1811-009-C/011-SRM |                                                | Archived        | New Main Contr                  |                         | and the property of                              |                        |
| 12                 | <b>STATE OF THE OWNER.</b> | LGI170927056                 | <b>Contract Constitution Contract Contract</b> | Archived        | New Main Contr                  |                         | <b>Contract Contract</b>                         |                        |
| 13                 |                            | LGi-L-Pur-1805-082-B/015-SRM | and the second                                 | Archived        | New Main Contr                  |                         | $\sim$ 100 $\sim$ 100 $\sim$                     |                        |
| 14                 | Ð                          | LGi-L-Pur-2004-023-B/012-SRM |                                                | Archived        | New Main Contr                  |                         |                                                  |                        |
| 15                 |                            | LGi-L-Pur-1905-025-B/012-SRM |                                                | Archived        | New Main Contr                  |                         | <b>All</b>                                       |                        |

Picture 3-4-1 <Contract Management Interface>

None.

## **Iv. Supplier Sourcing Synergy**

## **4.1[Price Inquiry Synergy]**

### **Function description**

How suppliers quote for Price inquiry documents.

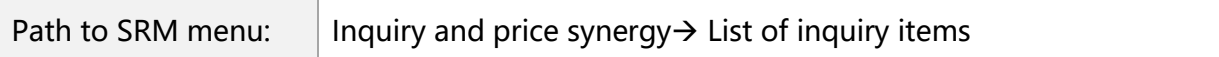

### **Operation Interface**

**Step 4.1.1:** In the item list interface of price inquiry, click **[Search]** to find the price inquiry documents that need to participate (Picture 4-1-1).

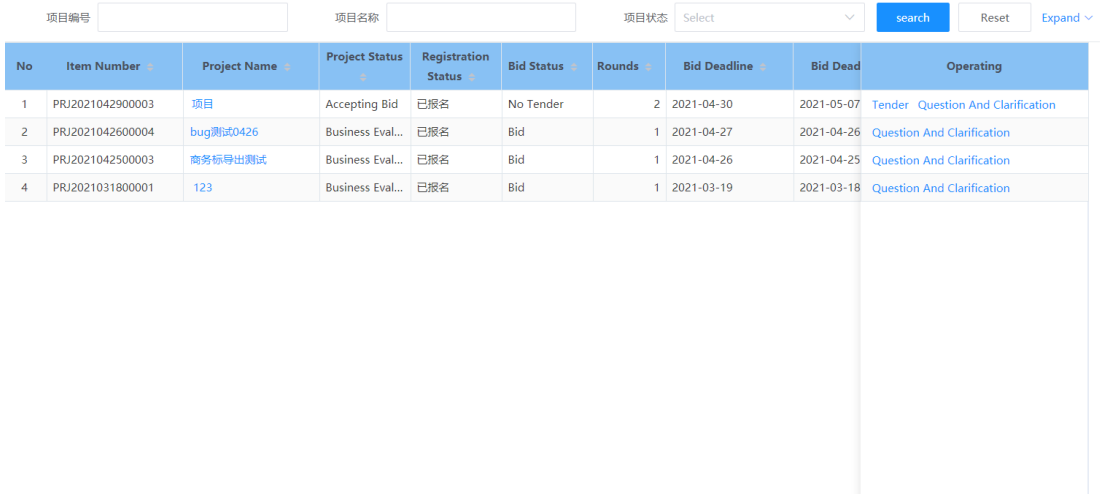

Picture4-1-1 < Price inquiry Item List Page>

**Step 4.1.2:** Click **[Item Name]** on the item list page of the inquiry sheet to view the details of the inquiry sheet. The details of the Price Inquiry shall include project information such like: price validity period, quotation deadline, quotation currency, contact buyer,(Picture 4-1-2-a), project requirement line "Logic 4.1.1" (Picture 4-1- 2-b), sign-up information and quotation information, etc.

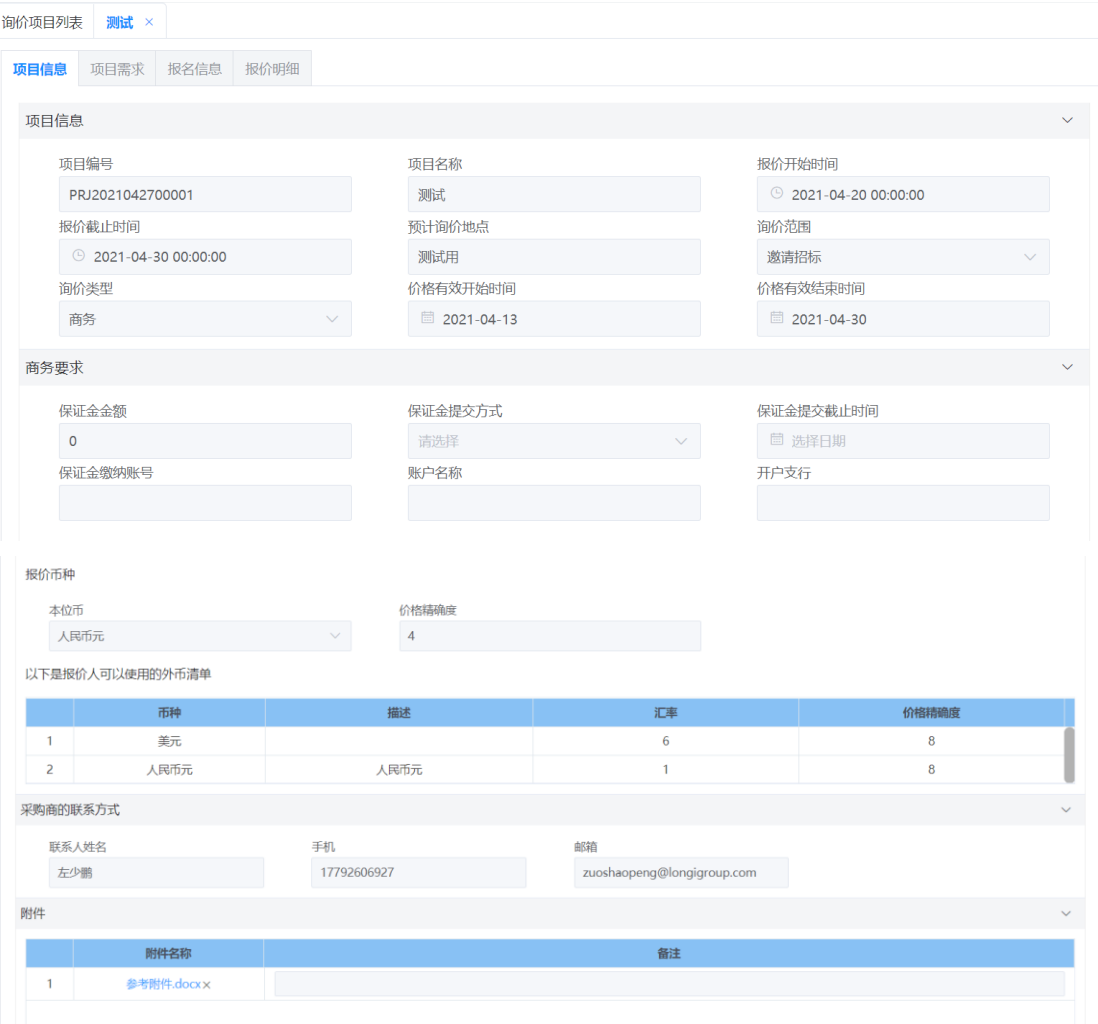

Picture 4-1-2-a <the item information of inquiry price sheet>

| 项目信息<br>雲求简述 | 报名信息 投标明细<br>项目需求      |                      |                        |            |             |      |    | 中 ♪ °, 简 ⊙ <          |
|--------------|------------------------|----------------------|------------------------|------------|-------------|------|----|-----------------------|
| 需求明细         |                        |                      |                        |            |             |      |    | 11                    |
| 序号           | <b>Ou Group Number</b> | <b>Ou Group Name</b> | <b>Business Entity</b> | 物料编码       | 物料描述        | 采购分类 | 组合 | <b>Matching Ratio</b> |
| 1            |                        |                      | 23_OU_银川隆基             | 2100000032 | 电镀金刚线, 60-F | 金刚线  |    |                       |
|              |                        |                      |                        |            |             |      |    |                       |
|              |                        |                      |                        |            |             |      |    |                       |
|              |                        |                      |                        |            |             |      |    |                       |
|              |                        |                      |                        |            |             |      |    |                       |
|              |                        |                      |                        |            |             |      |    |                       |
|              |                        |                      |                        |            |             |      |    |                       |

Picture 4-1-2-b<project requirements of price inquiry>

**Step 4.1.3:** If the items of price inquiry list page still in valid period (Picure 4-1-3 a), click **[Quote]** to enter the quotation interface (Picture 4-1-3-b). You can either maintain the quotation information such like price including tax, tax rate, payment terms and currency on each quoted line "Logic 4.1.1", or click **[batch maintain payment terms]** to maintain the accounting period, payment method, payment premise, payment ratio and payment phase (Picture 4-1-3-c), other batch-act such like maintain tax rate, promised delivery date, minimum order quantity and transportation(Picture 4-1-3-d), you can click **[Batch Operation]**. When there are too many demand lines, you can click **[Export]** to export the Excel file (Figure 4-1- 3-e), maintain the corresponding quotation information in fields, and then click **[Import]** to complete the batch quotation. "Logic 4.1.2"

|                | 招标项目列表           |                       |                       |                          |                   |          |                     |                 |                                                    |
|----------------|------------------|-----------------------|-----------------------|--------------------------|-------------------|----------|---------------------|-----------------|----------------------------------------------------|
|                | 项目编号             |                       | 项目名称                  |                          |                   | 项目状态     | Select              | $\checkmark$    | Reset<br>Expand $\sim$<br>search                   |
| <b>No</b>      | Item Number      | <b>Project Name ÷</b> | <b>Project Status</b> | Registration<br>Status = | <b>Bid Status</b> | Rounds : | <b>Bid Deadline</b> | <b>Bid Dead</b> | $\degree$ , 简 $\degree$<br>中 2<br><b>Operating</b> |
|                | PRJ2021042900003 | 项目                    | <b>Accepting Bid</b>  | 已报名                      | No Tender         |          | 2 2021-04-30        | 2021-05-07      | <b>Tender</b> Question And Clarification           |
| $\overline{2}$ | PRJ2021042600004 | buq测试0426             | <b>Business Eval</b>  | 已报名                      | <b>Bid</b>        |          | 2021-04-27          |                 | 2021-04-26 Question And Clarification              |
| 3              | PRJ2021042500003 | 商务标导出测试               | <b>Business Eval</b>  | 已报名                      | Bid               |          | 2021-04-26          |                 | 2021-04-25 Question And Clarification              |
| 4              | PRJ2021031800001 | 123                   | Business Eval         | 已报名                      | <b>Bid</b>        |          | 2021-03-19          |                 | 2021-03-18 Question And Clarification              |
|                |                  |                       |                       |                          |                   |          |                     |                 |                                                    |
|                |                  |                       |                       |                          |                   |          |                     |                 |                                                    |
|                |                  |                       |                       |                          |                   |          |                     |                 |                                                    |

Picture 4-1-3-a <inquiry list page>

|   | <b>Back</b><br>Submit<br>Save                                                                                                    |                                                                               |                        |                                                                  |                                                     |                      |                                                                                                    |  |  |  |  |
|---|----------------------------------------------------------------------------------------------------|-------------------------------------------------------------------------------|------------------------|------------------------------------------------------------------|-----------------------------------------------------|----------------------|----------------------------------------------------------------------------------------------------|--|--|--|--|
|   | Published                                                                                                    | <b>Signing Up</b>                                                             | Registered             |                                                                  | $\overline{4}$<br><b>Qualification Confirmation</b> | 5<br><b>Bidding</b>  | Complete The Bid<br>There Is Still Remaining Before The Deadline Of This Round Of Bidding: 0 Day 13 Hour 54 Minute 17 Second |  |  |  |  |
|   | Current Round <sub>2</sub><br>Judging Rules Reasonably Low Price Way Of Awarding Bids Single Award Tender Type Business<br>(According To Material Code)<br><b>Business Information</b><br><b>Maintain Payment Terms In Bulk</b><br><b>Batch Operations</b><br>Export<br>Import |                                                                               |                        |                                                                  |                                                     |                      |                                                                                                    |  |  |  |  |
|   |                                                                                                    | <b>Whether It Is A Benc</b>                                                   |                        | <b>Inventory Organizati</b>                                      |                                                     |                      | <b>Tax-Included Quotat</b>                                                                                                   |  |  |  |  |
|   | <b>Ou Group Name</b>                                                                                                    | hmark Ou                                                                      | <b>Business Entity</b> | on                                                               | <b>Material Coding</b>                              | <b>Material Name</b> | Operating<br>on (Unit Price)                                                                                                 |  |  |  |  |
| 1 |                                                                                                    |                                                                               | 23 OU 银川隆基             | 23S IO 银川库存 (NE                                                  | 2100000032                                          | 电镀金刚线, 60-F          | 34                                                                                                    |  |  |  |  |
|   |                                                                                                    |                                                                               |                        |                                                                  |                                                     |                      |                                                                                                    |  |  |  |  |
|   |                                                                                                    |                                                                               |                        |                                                                  |                                                     |                      |                                                                                                    |  |  |  |  |
|   |                                                                                                    |                                                                               | Total 1                | $\left\langle \quad \right\rangle$<br>$1 \rightarrow$<br>10/page | Go to<br>$\blacksquare$                             |                      |                                                                                                    |  |  |  |  |
|   |                                                                                                    | Attachment Information (A Single Upload Attachment Needs To Be Less Than 50M) |                        | Add                                                              |                                                     |                      |                                                                                                    |  |  |  |  |

Picture 4-1-3-b <quotation interface>

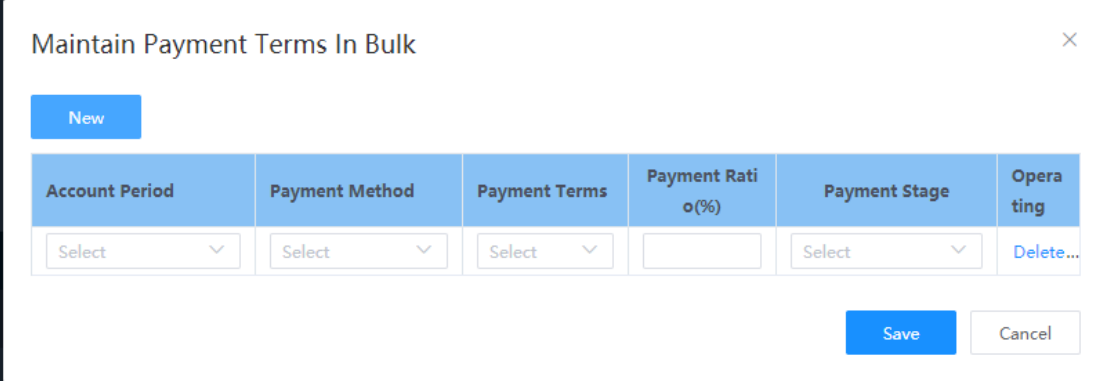

Picture 4-1-3-c <Batch maintain payment terms>

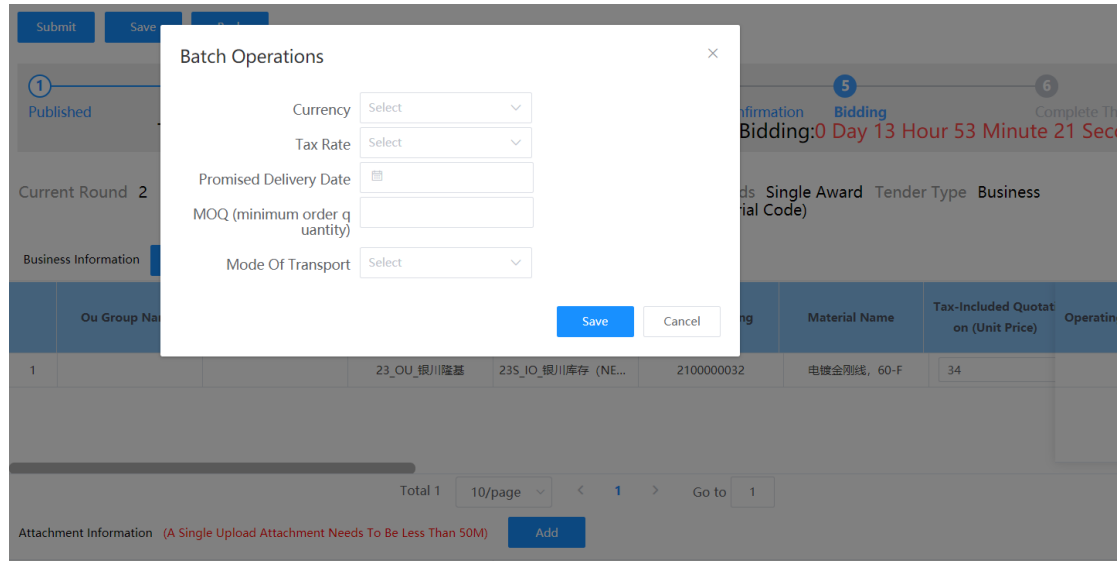

| 英文章<br>自动保存 ● 多 日 り ><br>PRJ2021042700001报价 导出.xlsx - Excel<br>Q 搜索<br><b>DA ▽</b><br>$\blacksquare$                                                                                                    | $\sigma$                                 |            |
|----------------------------------------------------------------------------------------------------|------------------------------------------|------------|
| Office助手<br>百度网盘<br>开始<br>插入<br>页面布局<br>审阅<br>文件<br>帮助<br>公式<br>数据<br>视图                                                                                                    | ☆ 共享                                     | □批注        |
| Σ<br>$\begin{array}{c}\n\mathbf{x} \\ \mathbf{y} \\ \mathbf{y}\n\end{array}$<br>$\blacksquare$<br>血糊<br>₩<br><b>S</b><br>$\frac{A}{2}$<br>$\equiv$ $\equiv$ $\gg$ $\sim$<br>54<br>$\overline{\mathbb{Z}}$<br>$\sim$ 14 $\sim$ A <sup>*</sup> A <sup>*</sup><br>ш<br>ĦХ<br>ab 自动换行<br>宋体<br>常规<br>$\vee$<br>$\overline{L}$<br>格式<br>套用<br>单元格样式<br>删除<br>发送到微信<br>插入<br>排序和筛选 查找和选择<br>条件格式<br>$\,$ B<br>$\equiv \boxed{=}$ $\equiv$ $\boxed{=}$ $\boxed{=}$ $\boxed{=}$ $\boxed{=}$ $\land$ $\land$ $\land$ $\land$<br>图 - % 9 協 - 3<br>$\underline{\mathsf{U}}\mathrel{\mathrel{\mathop:}\hspace{1.5pt}}=\left \mathrel{\mathop:}\hspace{-1.5pt}\exists\;\mathord{\mathop:}\hspace{1.5pt}\mathord{\mathop:}\hspace{1.5pt}\mathord{\mathop:}\hspace{1.5pt}\mathord{\mathop:}\hspace{1.5pt}}\mathord{\mathop:}\hspace{1.5pt}\Delta\mathrel{\mathrel{\mathop:}\hspace{1.5pt}}\mathord{\mathop:}\hspace{1.5pt}}\mathord{\mathop:}\hspace{1.5pt}\mathord{\mathop:}\hspace{1.5pt}}\mathord{\mathop:}\hspace{1.5pt}\cdots$<br>$\diamond$<br>表格格式 v<br>$\checkmark$<br>$\sim$<br>$\sim$ | 图<br>$\infty$<br>分析<br>数据<br>保存到<br>百度网盘 |            |
| 样式<br>文件传输<br>剪贴板<br>对齐方式<br>单元格<br>编辑<br>数字<br>字体<br>$\overline{12}$<br>$\overline{13}$<br>$\overline{12}$<br>$\overline{u}$                                                                                                    | 保存<br>分析                                 |            |
| 行唯一标识<br>$-1$ $\times$<br>$f_x$<br>$\sim$<br>A1                                                                                                    |                                          |            |
| <b>D</b><br>M<br>N<br>$\mathsf{R}$<br>O                                                                                                    | U                                        |            |
| 最小订单量<br>付款条款<br>报价币种<br>物料编码<br>采购数量<br>含税报价<br>税率(%)<br>单位<br>物料名称<br>$1\,$                                                                                                    | 承诺交货期                                    | 定价         |
| $\frac{2}{3}$<br>电镀金刚线_55µm*100KM_线间距300µm±10µiKM<br>2112000016                                                                                                    |                                          | $2021 - 0$ |
|                                                                                                    |                                          |            |
|                                                                                                    |                                          |            |
| $\begin{array}{c}\n5 \\ 6 \\ 7\n\end{array}$                                                                                                    |                                          |            |
|                                                                                                    |                                          |            |
| $\frac{8}{9}$                                                                                                    |                                          |            |

Picture 4-1-3-e <export Excel table>

**Step 4.1.4:** The initiator of the inquiry project will prepare the corresponding reference attachment (if any) in attachment information area, so the supplier can download this attachment, arrange the bidding attachment and upload it according to the corresponding requirements. If you want to add additional quotation attachments during quotation, you can also click **[Add]** and select the corresponding file to upload (Picture 4-1-4).

| Attachment Information (A Single Upload Attachment Needs To Be Less Than 50M) |                                    |                      | Add                                      |                |                        |                 |
|-------------------------------------------------------------------------------|------------------------------------|----------------------|------------------------------------------|----------------|------------------------|-----------------|
| <b>Bidding Requirement</b>                                                    | <b>Refer To The Attach</b><br>ment | <b>Buyer Remarks</b> | <b>File Type</b>                         | <b>Remarks</b> | <b>Bid Attachments</b> | <b>Operatin</b> |
| 122                                                                           | 导出文件 (27).xlsx                     | 122                  | <b>Business Standard</b><br>$\checkmark$ | 122            | <b>O</b> Upload Files  |                 |
|                                                                               |                                    |                      | Select<br>$\checkmark$                   |                | <b>O</b> Upload Files  | Delete          |

Picture 4-1-4 <attachment information>

**Step 4.1.5:** Click **[Submit]** (Picture 4-1-5) to submit the current quotation details after complete the quotation related contents.

| Submit                                                                                                    | Save                                                                                                    | <b>Back</b>                             |                        |                                   |                        |                      |                                                |           |  |  |
|----------------------------------------------------------------------------------------------------|----------------------------------------------------------------------------------------------------|-----------------------------------------|------------------------|-----------------------------------|------------------------|----------------------|------------------------------------------------|-----------|--|--|
|                                                                                                    | 5<br><b>Bidding</b><br>Published<br>Signing Up<br>Registered<br><b>Qualification Confirmation</b><br><b>Complete The Bid</b><br>There Is Still Remaining Before The Deadline Of This Round Of Bidding: 0 Day 13 Hour 52 Minute 44 Second |                                         |                        |                                   |                        |                      |                                                |           |  |  |
| Current Round 2<br>Judging Rules Reasonably Low Price Way Of Awarding Bids Single Award Tender Type Business<br>(According To Material Code) |                                                                                                    |                                         |                        |                                   |                        |                      |                                                |           |  |  |
| <b>Business Information</b><br><b>Maintain Payment Terms In Bulk</b><br><b>Batch Operations</b><br>Export<br>Import                          |                                                                                                    |                                         |                        |                                   |                        |                      |                                                |           |  |  |
|                                                                                                    | <b>Ou Group Name</b>                                                                                                    | <b>Whether It Is A Benc</b><br>hmark Ou | <b>Business Entity</b> | <b>Inventory Organizati</b><br>on | <b>Material Coding</b> | <b>Material Name</b> | <b>Tax-Included Quotati</b><br>on (Unit Price) | Operating |  |  |
|                                                                                                    |                                                                                                    |                                         | 23 OU 银川隆基             | 23S IO 银川库存 (NE                   | 2100000032             | 电镀金刚线, 60-F          | 34                                             |           |  |  |

Picture 4-1-5 <quotation interface>

**Step 4.1.6:** If the price-inquiry items completed before deadline, and buyer set a rule "Allow suppliers withdrawing their quotations", the **[Withdraw Quotation]** button will appear in the operation column (Picture 4-1-6-a). If the quotation needs to be withdrawn, click **[Withdraw Quotation]** before deadline, fill in the reason for withdrawal and then click **[OK]** (Picture 4-1-6-b), and then the quotation can be withdrawn before bid opening and re-quoted.

| <b>Project Status</b><br><b>Registration</b><br><b>Bid Status</b><br><b>Project Name <math>\div</math></b><br>Rounds<br><b>Bid Deadline</b><br><b>Bid Dead</b><br>Item Number<br><b>Operating</b><br>Status $\Leftrightarrow$<br><b>Withdrawn Bids</b><br>2021-05-09<br>项目<br>Bid<br><b>Accepting Bid</b><br>已报名<br>2 2021-04-30<br>PRJ2021042900003<br><b>Question And Clarification</b><br><b>Bid</b><br>bug测试0426<br>已报名<br><b>Business Eval</b><br>PRJ2021042600004<br>1 2021-04-27<br>2021-04-26<br><b>Question And Clarification</b><br>$\overline{2}$<br>商务标导出测试<br>已报名<br><b>Bid</b><br>PRJ2021042500003<br><b>Business Eval</b><br>2021-04-26<br>2021-04-25 Question And Clarification<br>3 |           | 项目编号             |     | 项目名称                 |     |            |  | 项目状态<br>Select |  | search<br>Reset | Expand $\sim$ |
|----------------------------------------------------------------------------------------------------|-----------|------------------|-----|----------------------|-----|------------|--|----------------|--|-----------------|---------------|
|                                                                                                    | <b>No</b> |                  |     |                      |     |            |  |                |  |                 |               |
|                                                                                                    |           |                  |     |                      |     |            |  |                |  |                 |               |
|                                                                                                    |           |                  |     |                      |     |            |  |                |  |                 |               |
|                                                                                                    |           |                  |     |                      |     |            |  |                |  |                 |               |
| 1 2021-03-19<br>2021-03-18 Question And Clarification<br>4                                                                                                    |           | PRJ2021031800001 | 123 | <b>Business Eval</b> | 已报名 | <b>Bid</b> |  |                |  |                 |               |
|                                                                                                    |           |                  |     |                      |     |            |  |                |  |                 |               |
|                                                                                                    |           |                  |     |                      |     |            |  |                |  |                 |               |
|                                                                                                    |           |                  |     |                      |     |            |  |                |  |                 |               |

Picture 4-1-6-a <Price-inquiry list page>

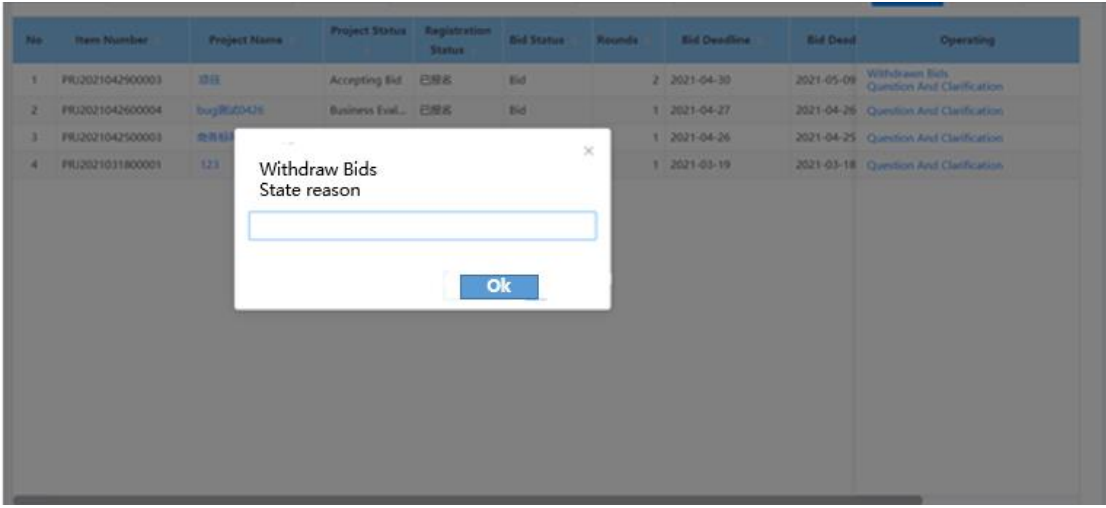

Picture 4-1-6-b <fill in the withdrawal reason>

**Step 4.1.7:** After the quotation submitted, as well as buyer finish a series of acts such like bid-open, bid-apprise, result confirm, and completes the internal approval, you can click **[Project Name]** to enter the quotation details page of the inquiry sheet project details, and view the final result (Picture 4-1-7). If the buyer who initiate this inquiry project ticked "Allow Supplier to View Ranking" or "Show Last Round Lowest Price to Supplier", the current quotation ranking and the lowest price including tax in this round can be viewed in the quotation details.

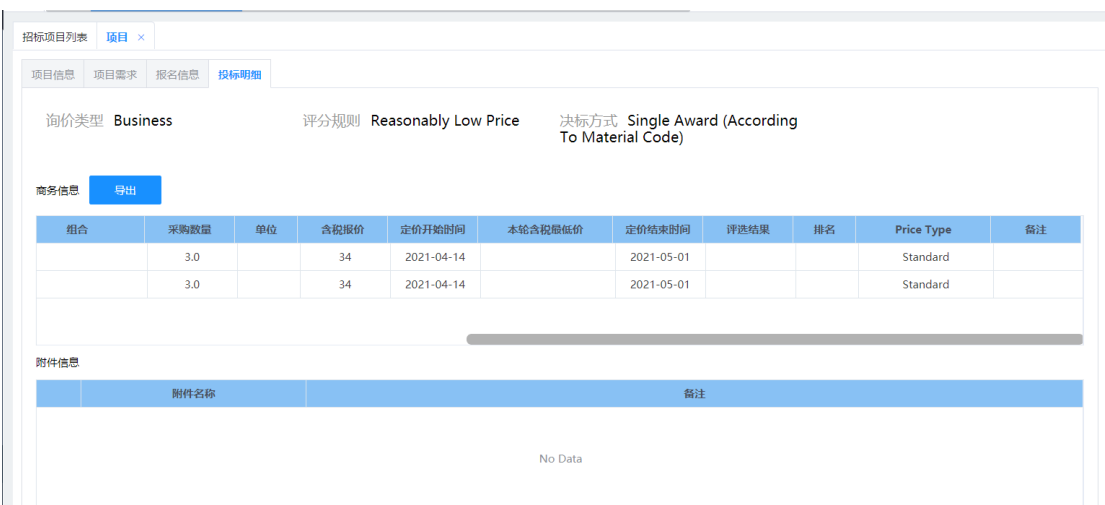

Logic 4.1.1: If some line's Price with VAT not filled, these lines will be considered as bid-rejection, and a prompt will be displayed when submit. (Picture 4-1-8).

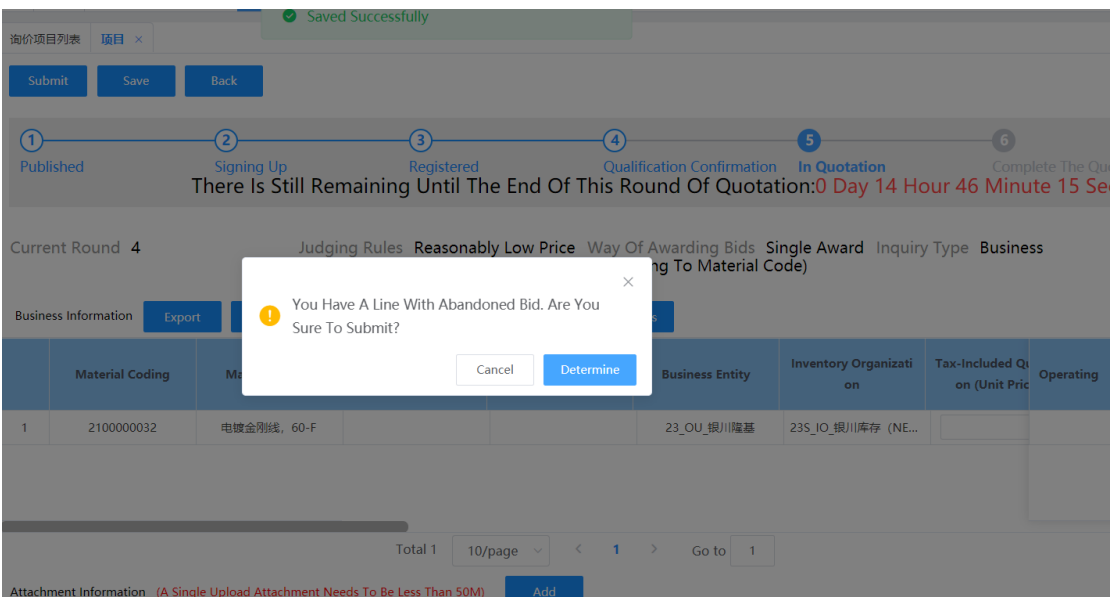

Picture 4-1-8 < Prompt for Abandoning Bid >

## **4.2.[ Bidding Synergy]**

### **Function description**

How Suppliers react for bidding documents.

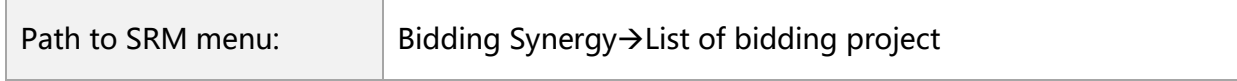

### **Operation interface**

Same as Price-inquiry synergy

#### **Key business logic**

Same as Price-inquiry synergy

## **V. Order Synergy**

## **5.1[Purchase Order]**

### **Function description**

Query, confirm and print purchase orders. Export the arrival plan.

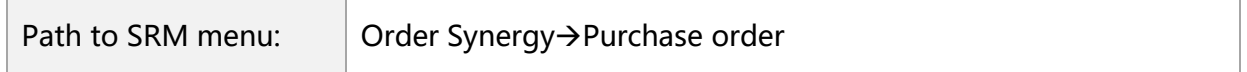

### **Operation interface**

Step 5.1.1: In the purchase order list interface, click **[Search]** to query all historical

purchase orders (Picture 5-1-1).

| <b>No</b> | <b>Purchase Order Number</b> | Order Date = | Order Type $\Rightarrow$ | <b>Order Status</b> | <b>Business Entity et al.</b> | <b>SRM Supplier Code</b> | <b>Supplier Name</b> | <b>Operating</b> |
|-----------|------------------------------|--------------|--------------------------|---------------------|-------------------------------|--------------------------|----------------------|------------------|
|           | PO20210428000001             | 2021-04-28   | Regular Purc             | Approved            | 56 OU 保山隆基                    | C000705                  | 南京三超新材料股份有 Accept    |                  |

Picture 5-1-1 <Purchase Order List Page>

**Step 5.1.2:** Click **[Purchase Order No.]** to enter the PO details interface to view details (Picture 5-1-2-a). Click **[Export]** to print PDF version of the current purchase order (Picture 5-1-2-b).

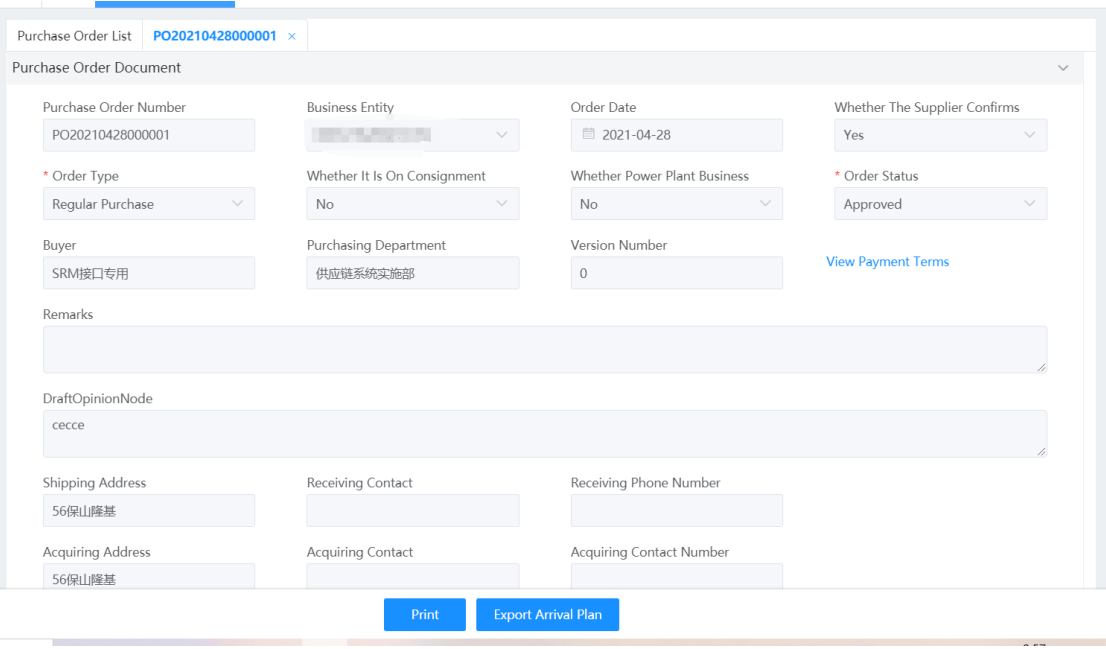

Picture 5-1-2-a <Purchase Order Details Page>

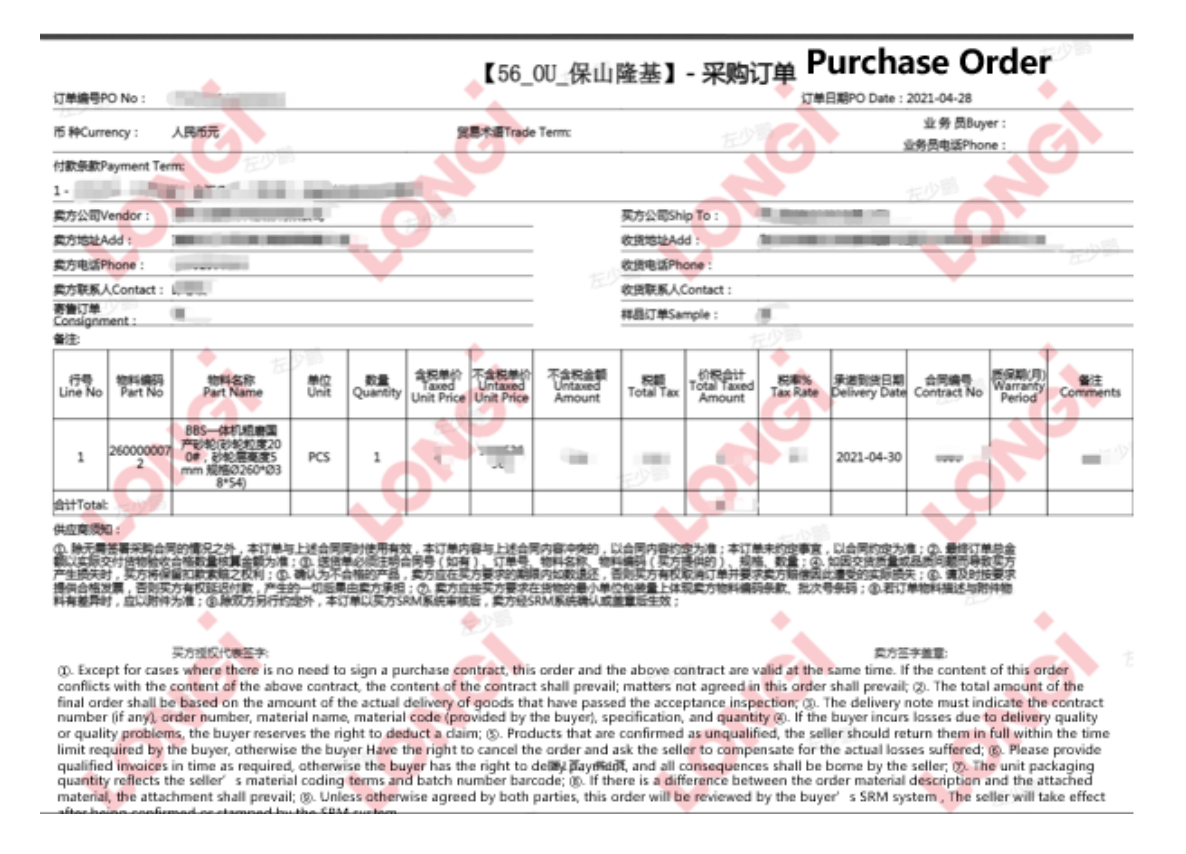

Picture 5-1-2-b < Printed Purchase Order>

**Step 5.1.3:** On the purchase order list page, click **[Accept]** to confirm the order that needs supplier confirmation. If there is any objection to PO, after communicate with the buyer of Longi, click **[Reject]** to reject the corresponding purchase order (Picture 5-1-3).

|  | <b>No</b> | <b>Purchase Order Number</b> | <b>Order Date</b> | Order Type   | <b>Order Status</b> | <b>Business Entity et al.</b> | <b>SRM Supplier Code</b> | <b>Supplier Name</b> | <b>Operating</b> |
|--|-----------|------------------------------|-------------------|--------------|---------------------|-------------------------------|--------------------------|----------------------|------------------|
|  |           | PO20210428000001             | 2021-04-28        | Regular Purc | Approved            | 56 OU 保山隆基                    | C000705                  | 南京三超新材料股份有 Accept    |                  |

Picture 5-1-3 <Accept and Reject of Purchase Orders>